# *La Web of Science Formación Básica*

Rachel Mangan Team Lead, Customer Education Specialists España, marzo de 2016

[rachel.mangan@thomsonreuters.com](mailto:rachel.mangan@thomsonreuters.com)

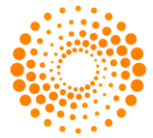

**THOMSON REUTERS** 

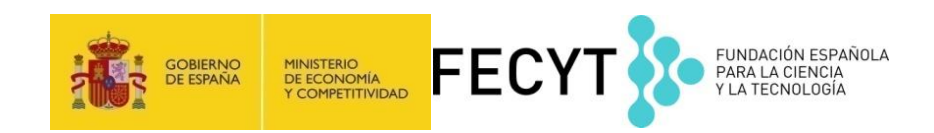

#### *Contenido*

- Introducción a la **Web of Science Core Collection**: selección del contenido y cobertura de los índices de citas
- **Buscar**
- **Ordenar**
- **Refinar**
- **Analizar**
- **Identificar**
- **Evaluar**
- **Marcar**
- **Personalizar**
- **Exportar**
- **Guardar**

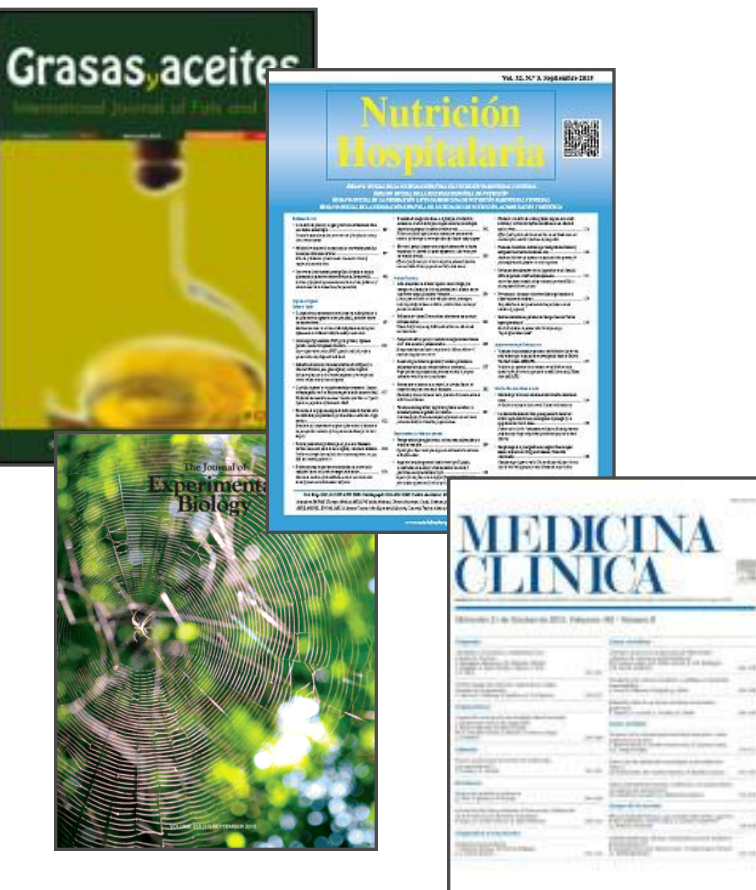

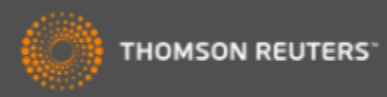

#### *La Web of Science- revistas, libros, actas, datos, patentes, bases multidisciplinarias y regionales*

#### **WEB OF SCIENCE™**

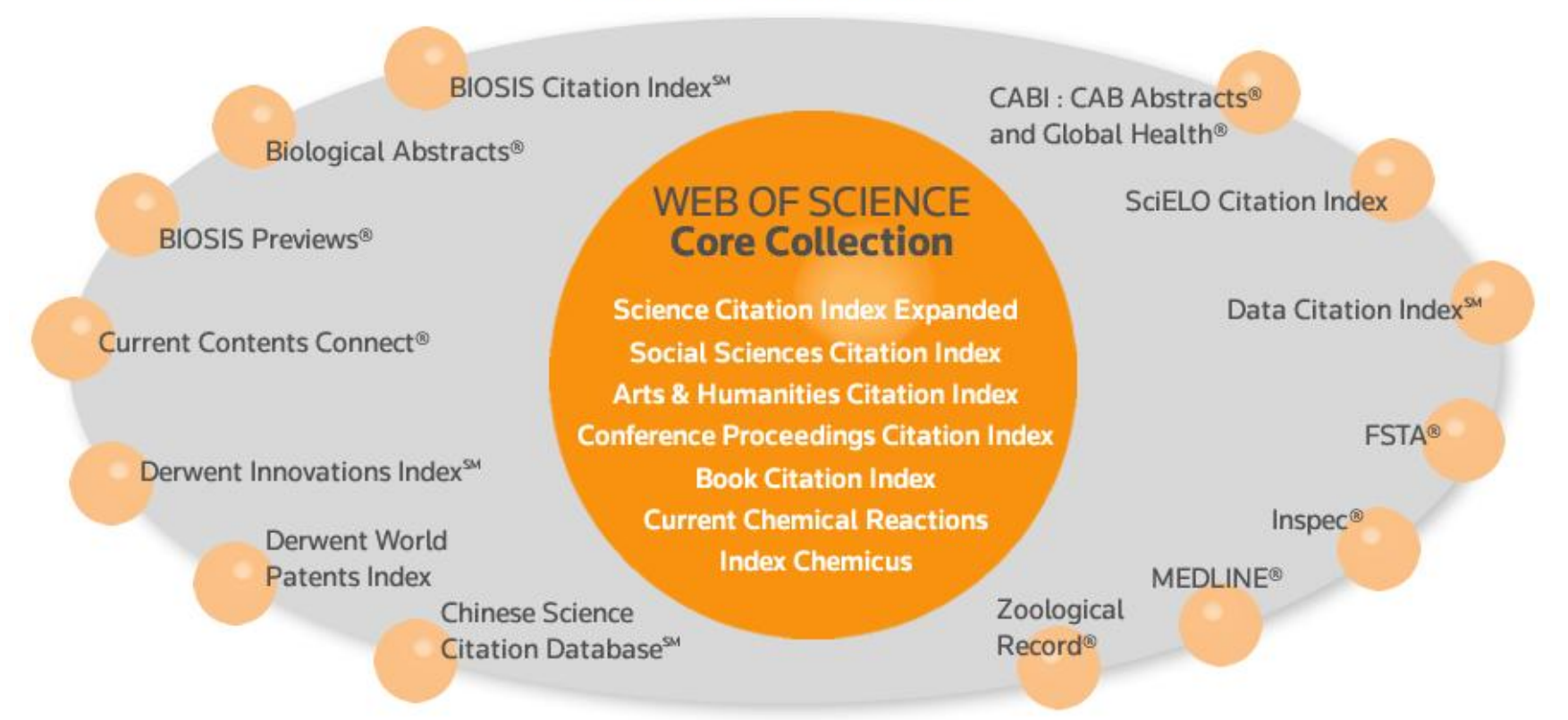

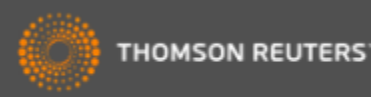

# *La Web of Science Core Collection*

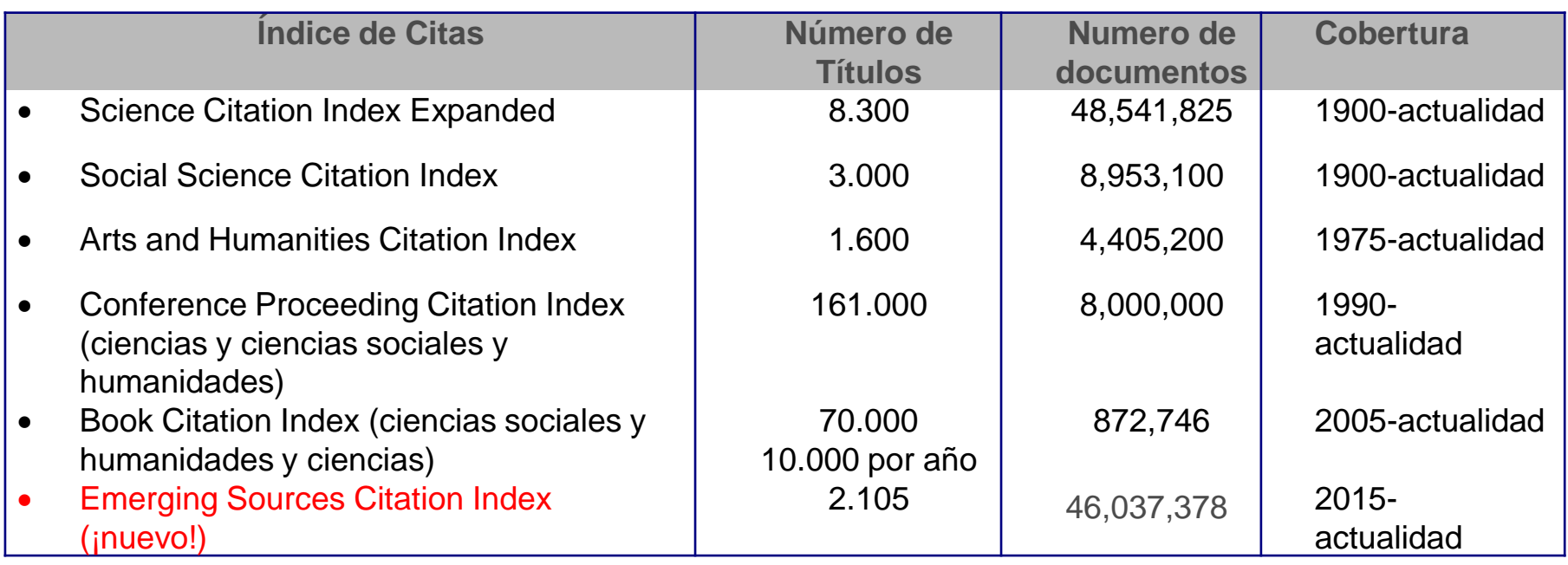

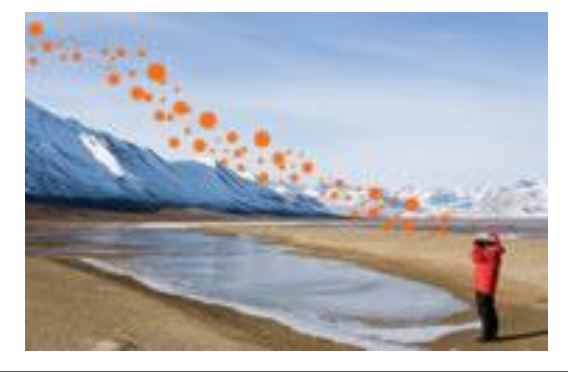

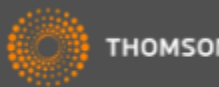

# *WOS CC-el índice de citas único y más completo*

- Acceso a más de **12.700 revistas de alta calidad**: TR indexa las revistas más destacadas de la investigación
- Busca en más de **62 millones** de registros
- Más de **8 millones** actas de congresos
- Más de **1 billón** de referencias citadas

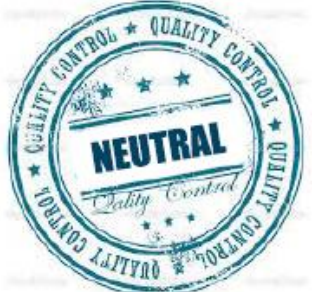

- **Indexación completa** desde 1900 -todos los autores, todas las afiliaciones y todas las referencias citadas
- **Cobertura completa** de las revistas- indexación del contenido completo de la revista y todos los artículos publicados
- Todos los campos de investigación: 257 categorías temáticas
- **Selección neutral y objetiva-** TR evalúa más de 3.300 editoriales
- **Cobertura de publicaciones globales** más de **80** países y **32** idiomas
- **3.100** revistas acceso abierto (incluye SciELO, KJD, RSCD, Medline..)
- **2.460** revistas acceso abierto WOS CC

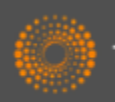

# *La selección de bases de datos en la Web of Science*

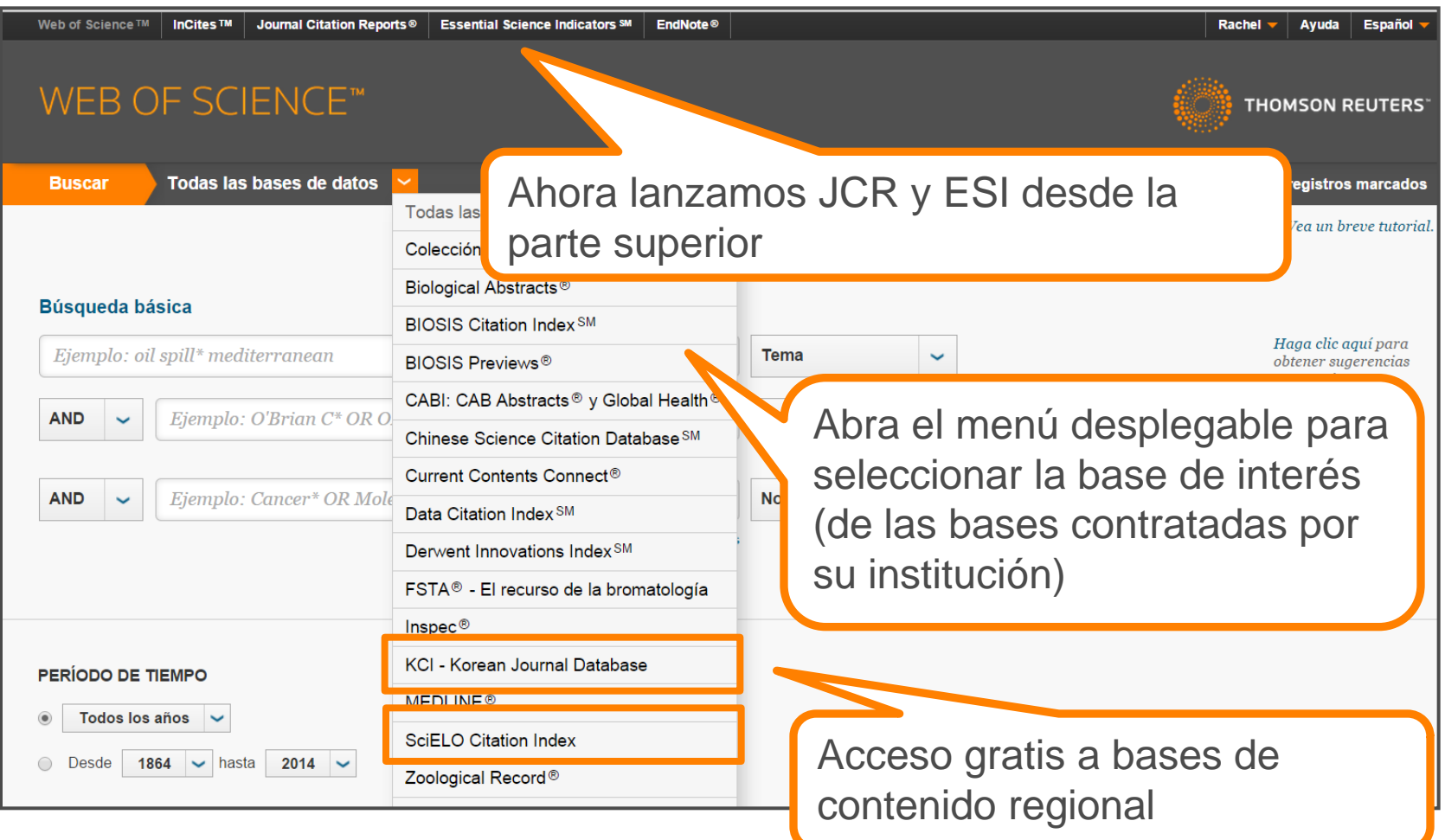

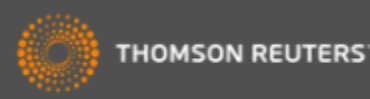

### *Mis Herramientas*

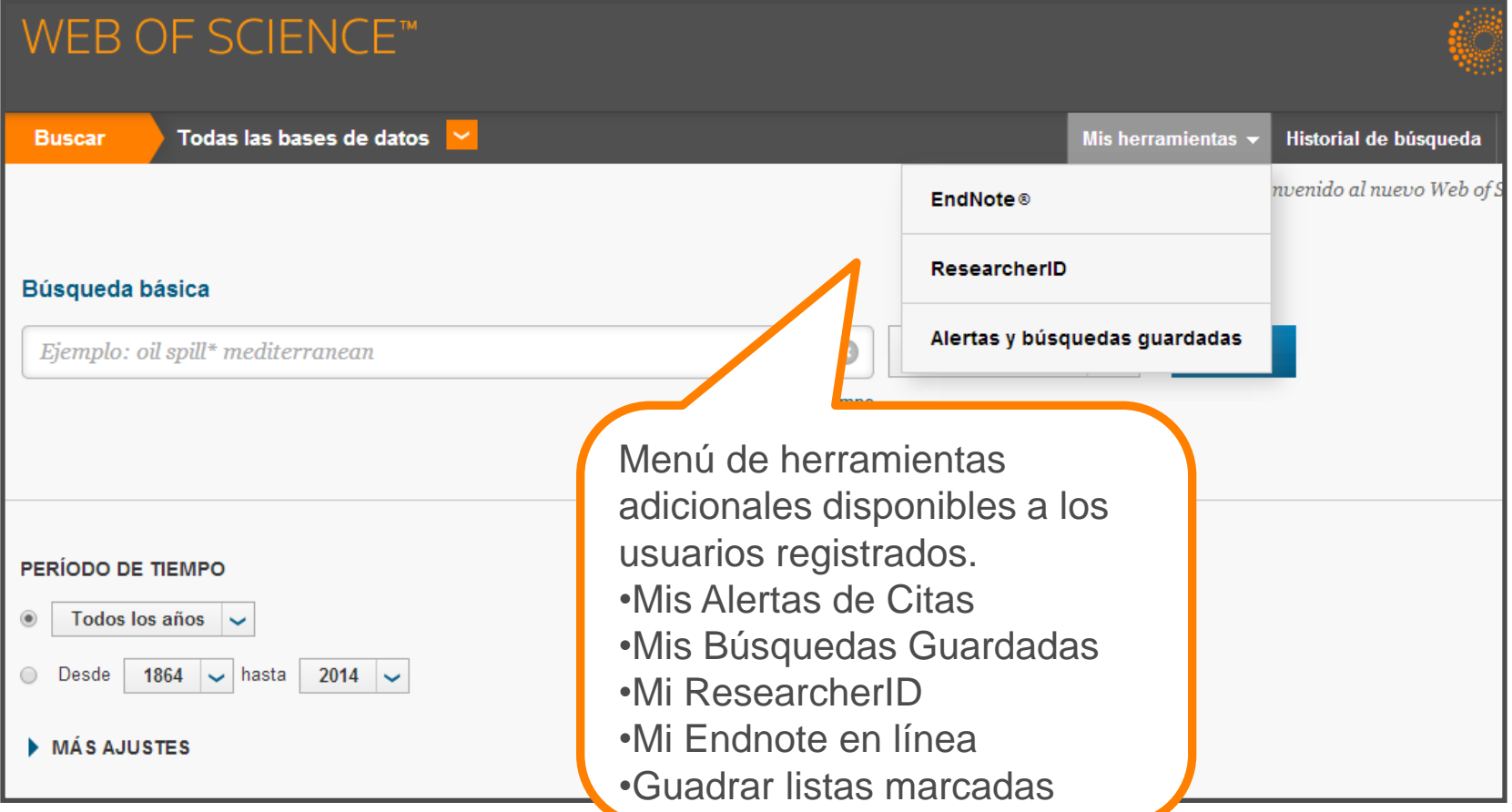

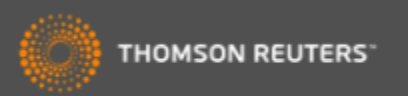

#### *Comunicar con Thomson Reuters*

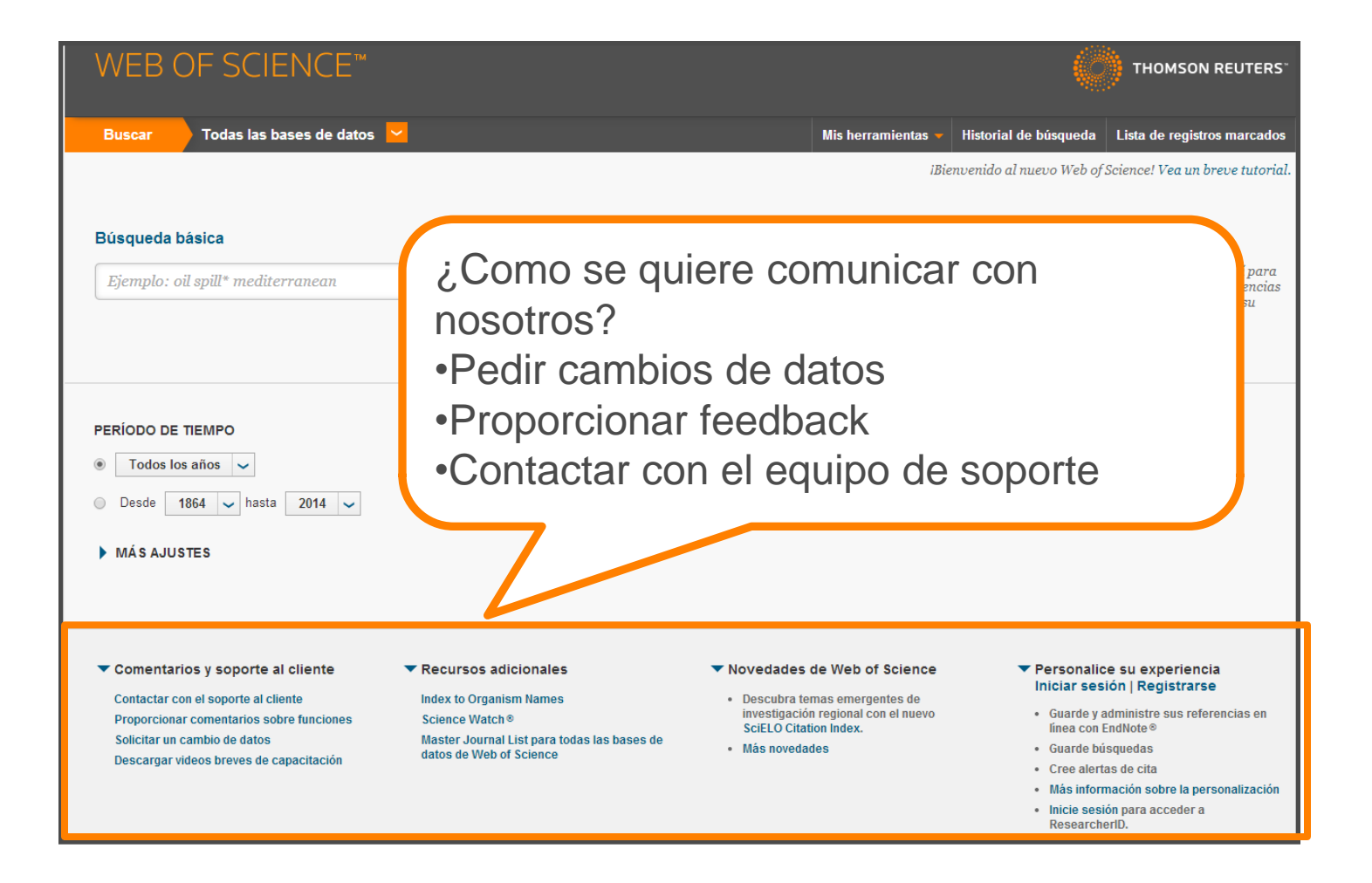

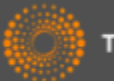

# *Página de búsqueda de la WOS CC*

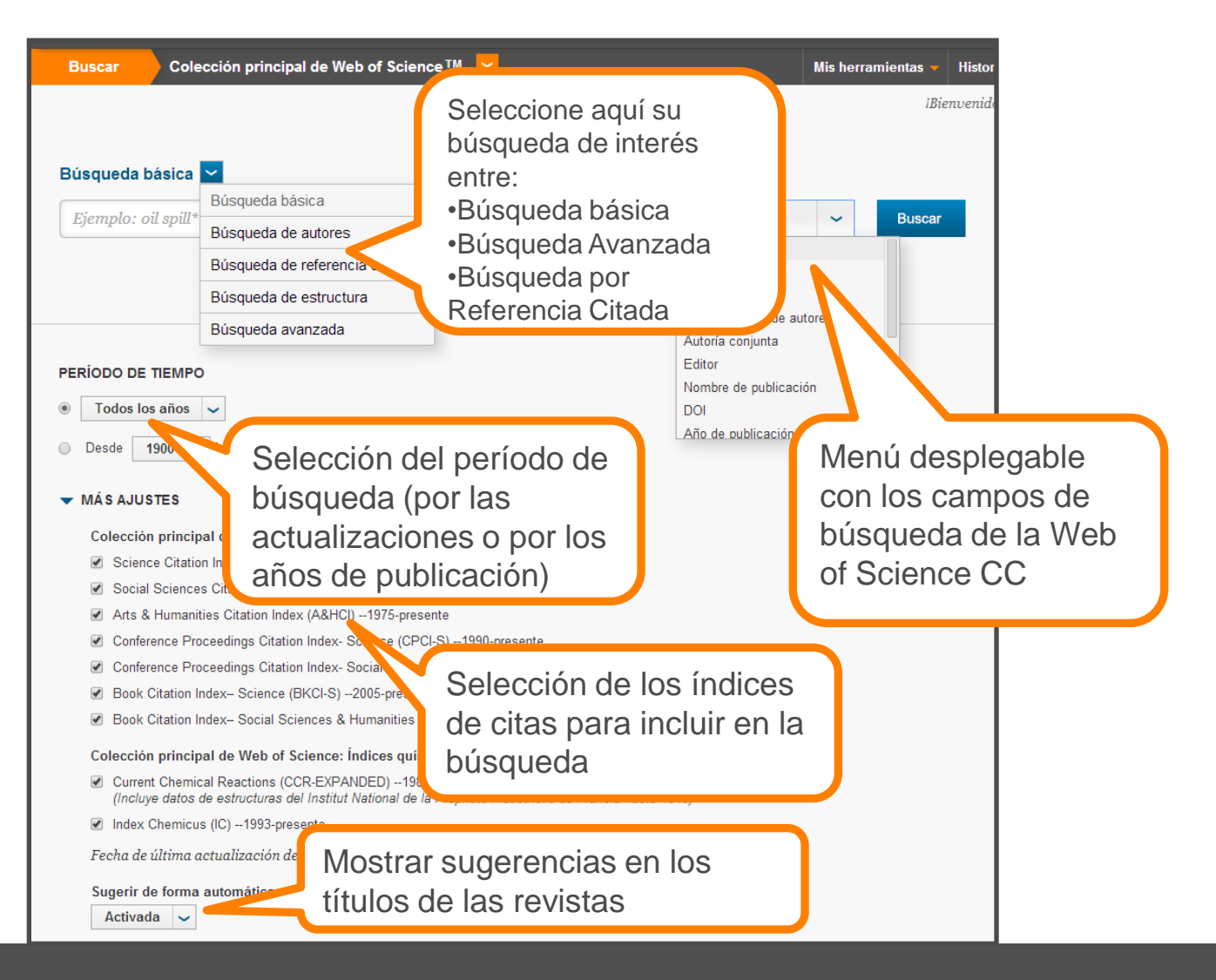

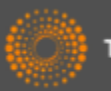

# *Una búsqueda por tema- reglas*

- Una búsqueda por tema busca en: Títulos, Resúmenes y las Palabras Claves (Author y Keywords Plus)
- No es necesario introducir el operador 'AND' para recuperar varios términos de búsqueda
- F.J. "olive oil" health
- Truncamiento derechero. Introduce el \* después de la raíz de un término para recuperar variaciones de la palabra (e.j enzy\* = enzyme, enzymes, enzymology)
- Truncamiento izquierdo. Introduce el \* a mano izquierda de un termino para recuperar variantes en el principio del termino (\*saccharide = polysaccharide, monosaccharide)
- Para recuperar una palabra/termino exacto encerrarlo en las comillas " "

Ej. "climate change"

- Mejora su búsqueda : usar sinónimos, siglas y jergas como posibles términos de conectados con OR
- Ej. "coronary heart disease" or chd or "myocardial infarction"
- La recuperación de variantes: la lematización
	- Recupera palabras en inglés británica y en inglés americana (behaviour y behavior)
	- Recupera la palabra en forma singular y en forma plural (mouse y mice)
	- Recupera grados de comparación (loud, louder, loudest)
	- Recupera tiempos de verbos (run, runs, running, ran)
- ¿Quiso decir? un corrector ortográfico para optimizar la búsqueda

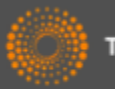

# *Ejemplos de la Lematización*

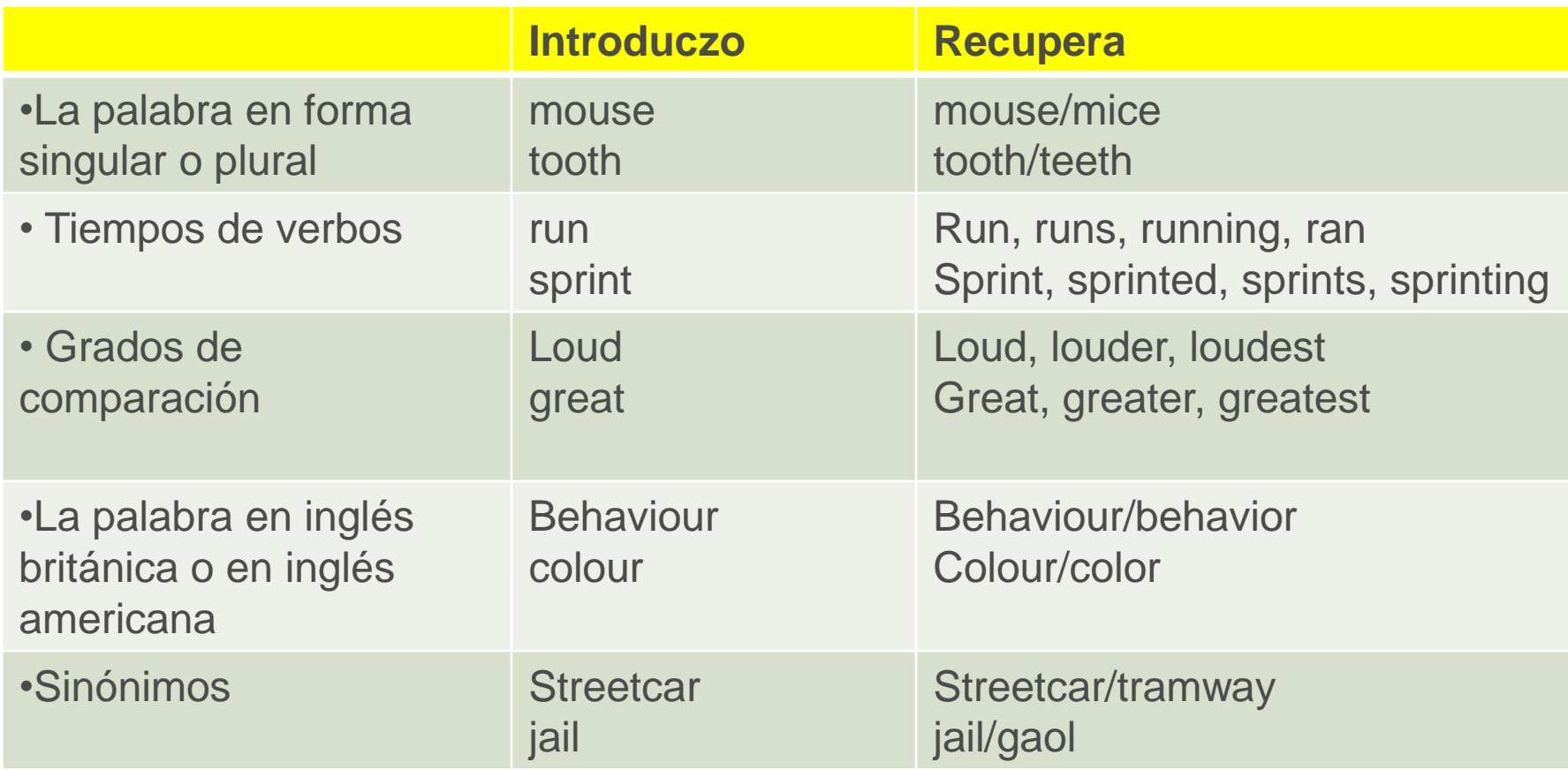

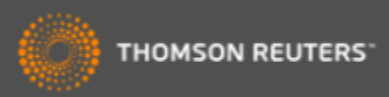

# *Los Operadores Booleanos*

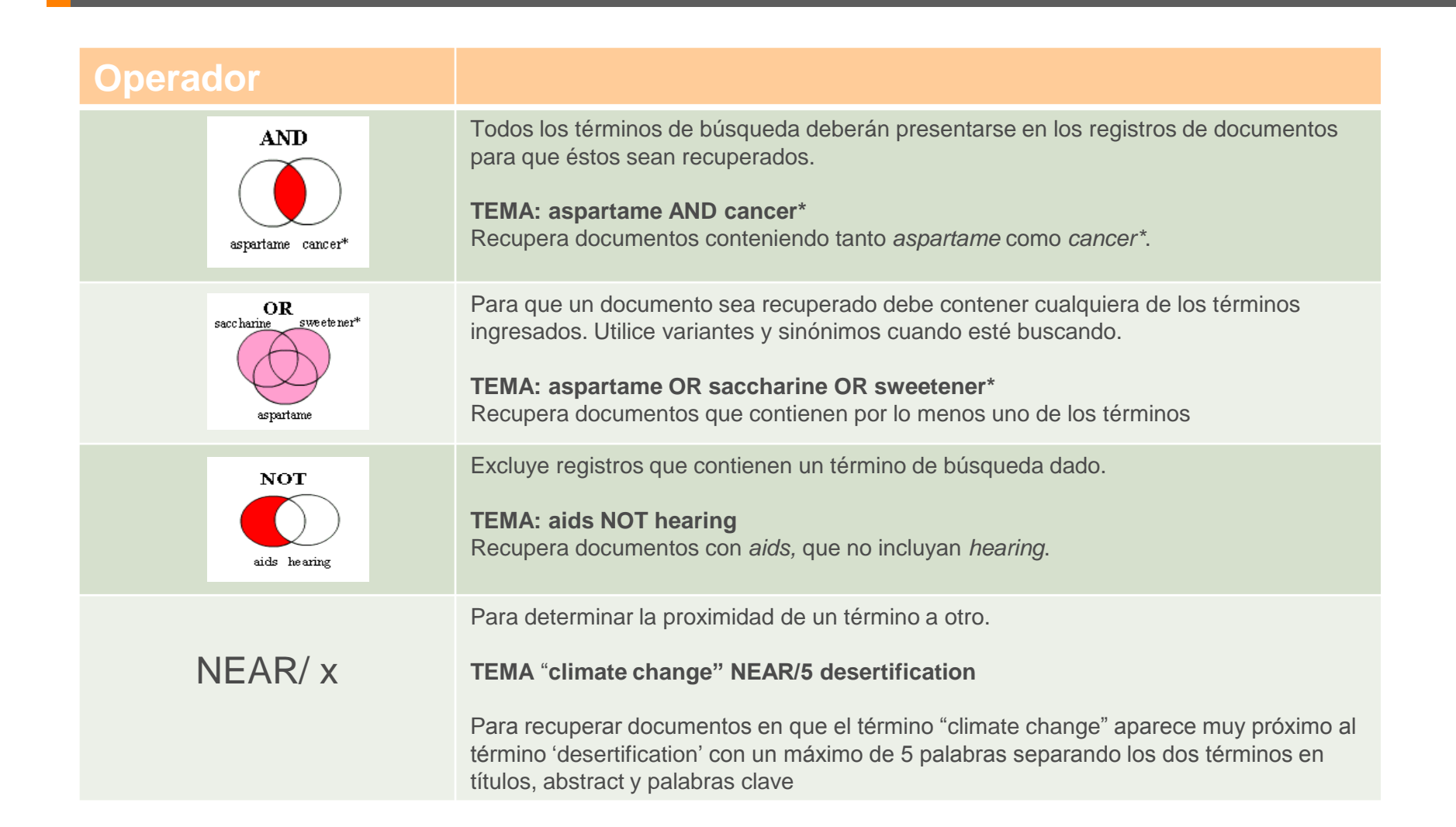

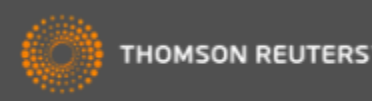

#### *¿Quiso decir?*

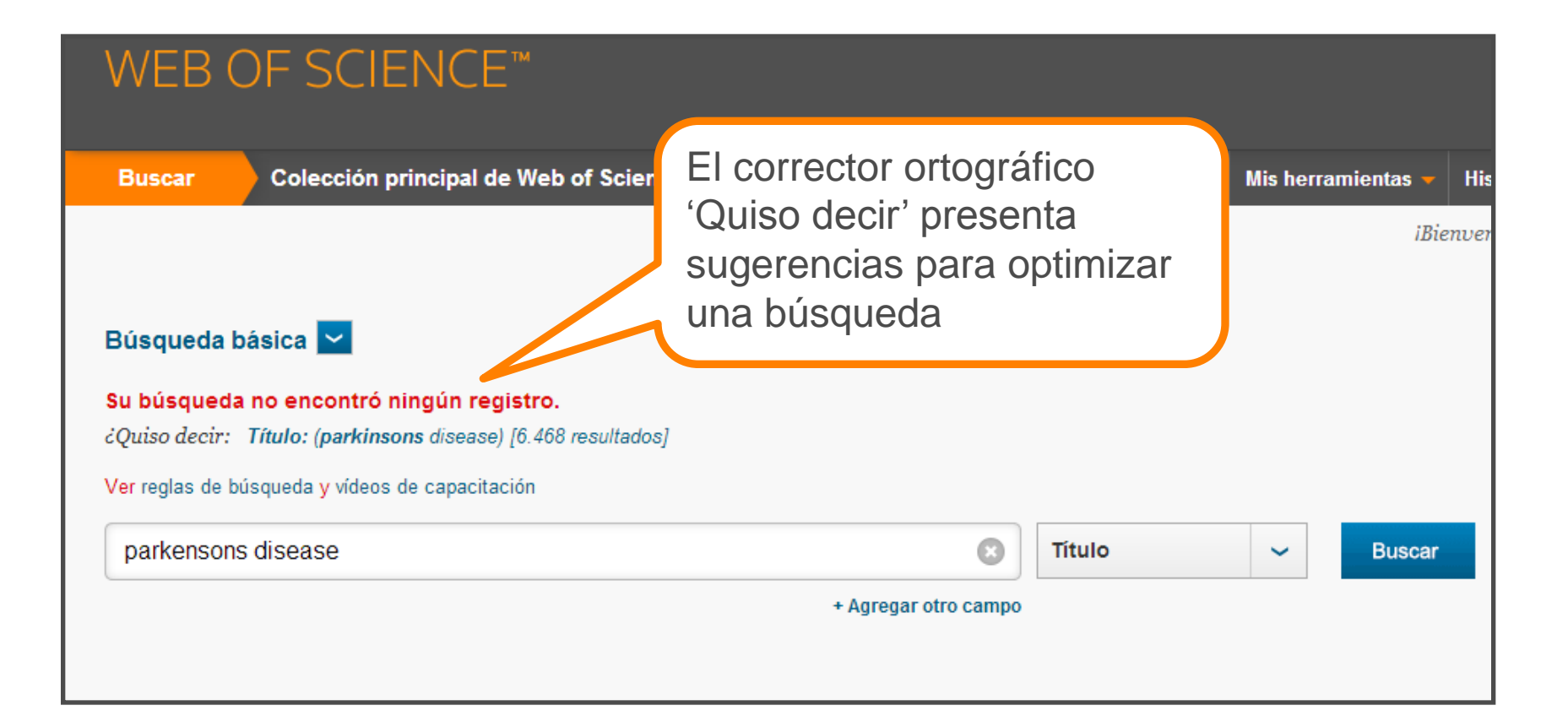

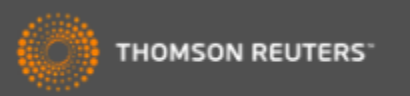

#### *¿Quiso decir?*

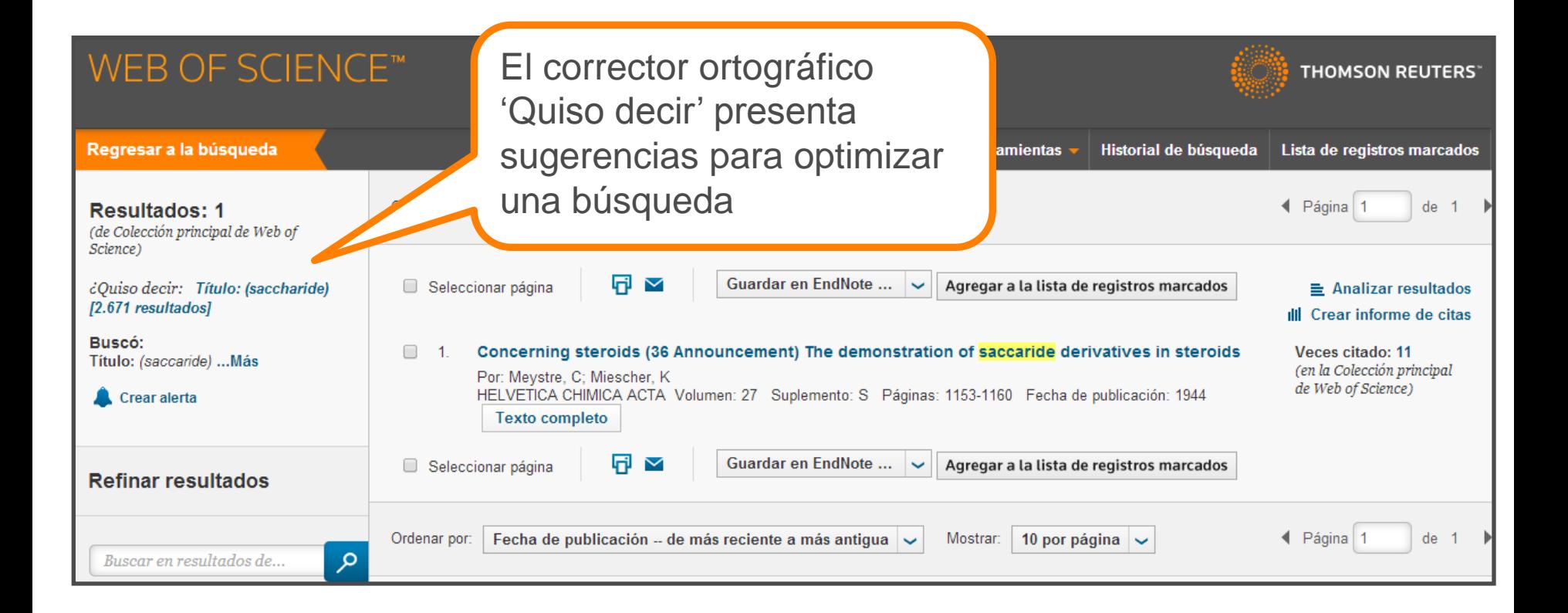

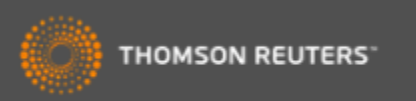

#### *Opciones de búsqueda por autor en la Web of Science CC*

- Buscar autores en la búsqueda básica: selecciona el campo **'Author'**
- Buscar autores con la herramienta '**Búsqueda por autores**' localizado en la página de búsqueda básica.
- **DAIS** sistema de identificación de autores distintos
- Buscar autores con sus **identificadores** (RID o ORCID) publicados en las páginas web [www.researcherid.com](http://www.researcherid.com/) y www.orcid.org. Selecciona el campo 'identificadores de autores'

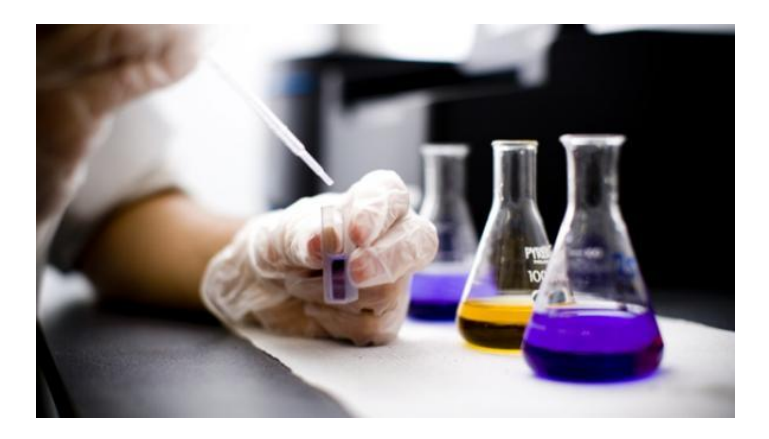

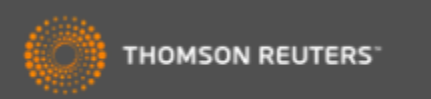

# *Una búsqueda por autor: normas principales*

- El nombre indexado consiste en el apellido, espacio y hasta 5 iníciales
- TR indexa el nombre completo si esta proporcionado por la publicación (desde 2008 y sirven como búsquedas)
- TR no indexa diacríticos ni caracteres no del alfabeto inglés
- $\cdot$  Ej. Félix Goñi = goni f<sup>\*</sup>
- Para los nombres/apellidos compuestos o con apóstrofo/guion es necesario buscarlos en forma **original y fusionada** conectados con el operador OR (para nombres indexados antes de 1998)
- Ej. Félix de Moya Anegon =
	- de moya anegon f or anegon fm or moya-anegon f or de moya-anegon felix
- Ej. Gualberto Buela Casal =
	- buela casal g\* or buelacasal g\* or casal gb or buela casal gualberto
- Ej. Ana Teresa García Martínez = martinez ATG
- Ej. O'Brien G = O'Brien, G OR OBrien, G.
- Letras mayúsculas o minúsculas
- Introducir el número de identificación de RID o ORCID publicado en [www.researcherid.com](http://www.researcherid.com/)

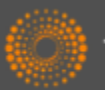

### *Una búsqueda por autor*

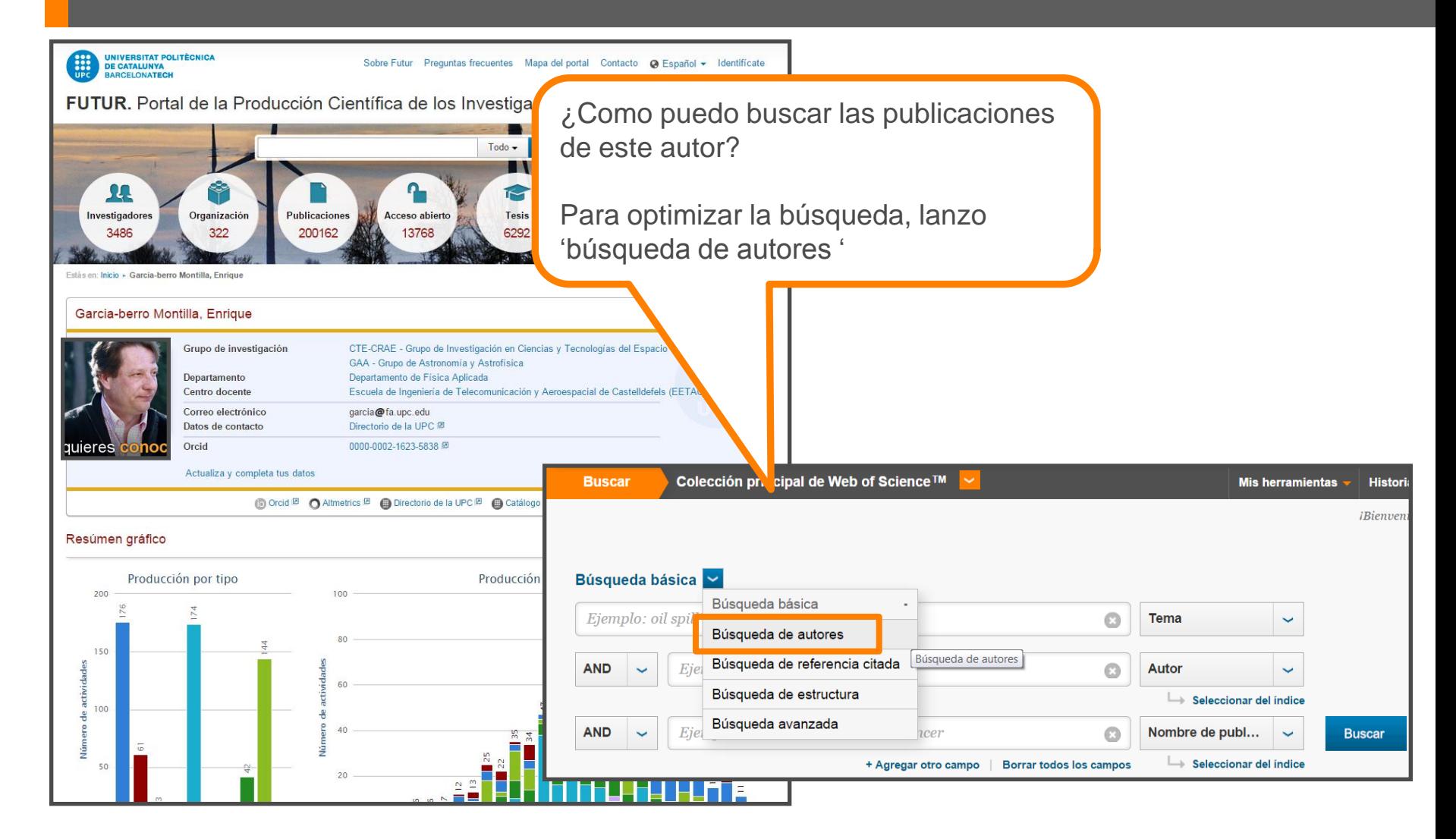

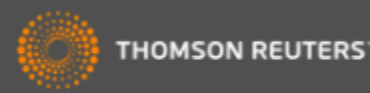

# *Búsqueda de autor*

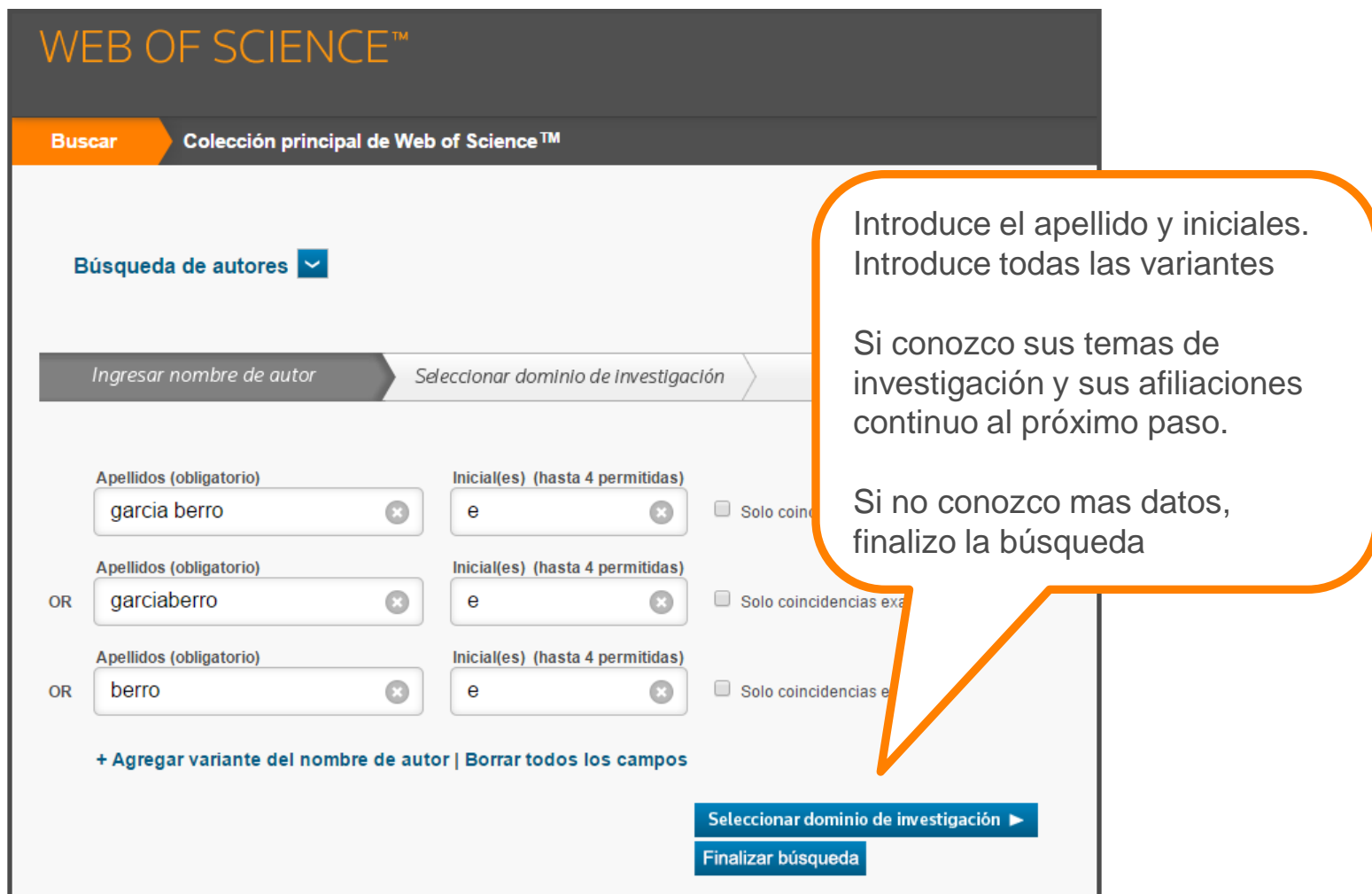

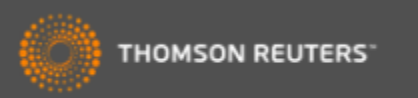

# *Búsqueda de autor*

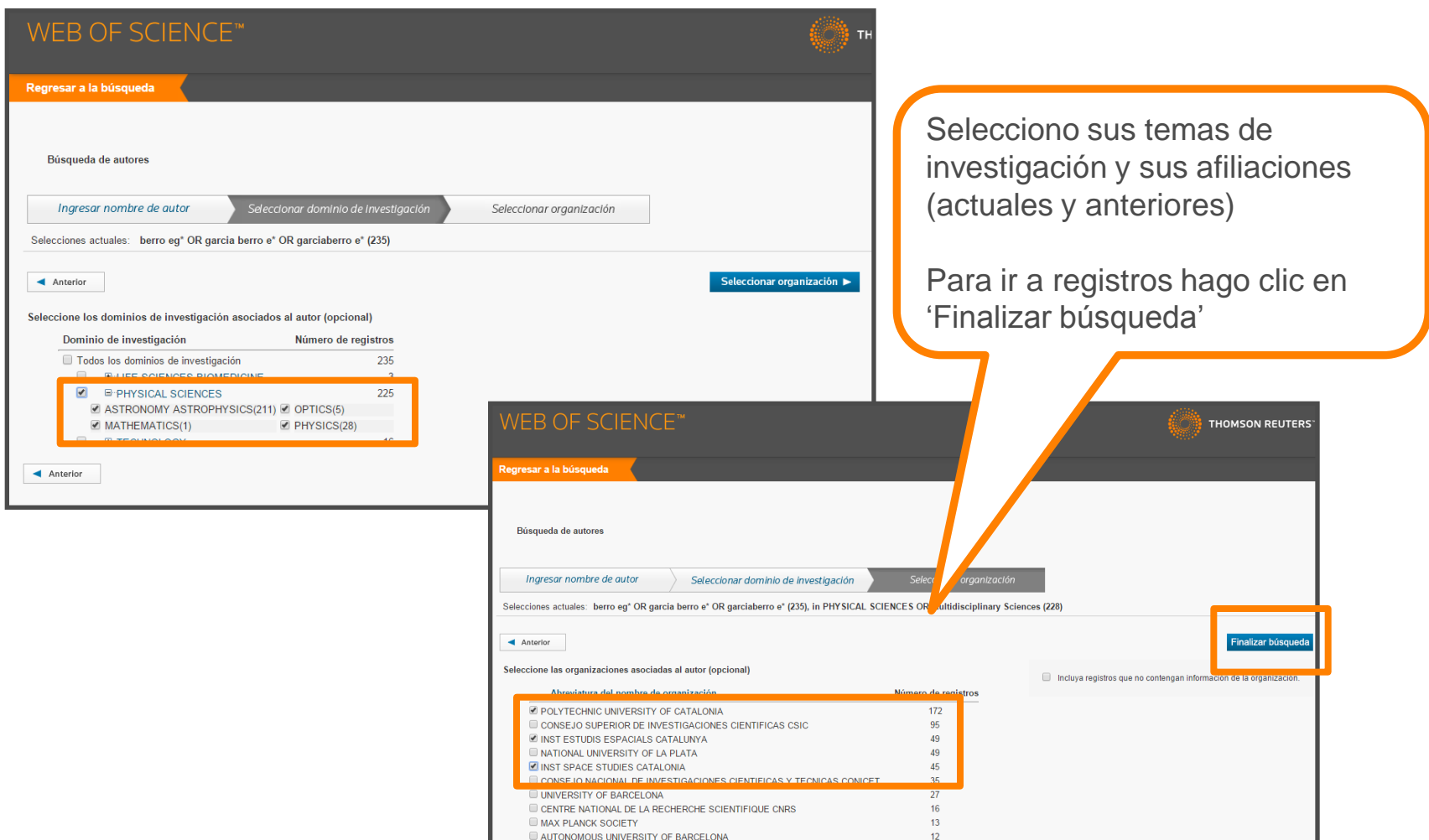

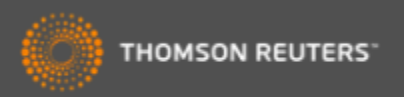

## *Búsqueda de autor*

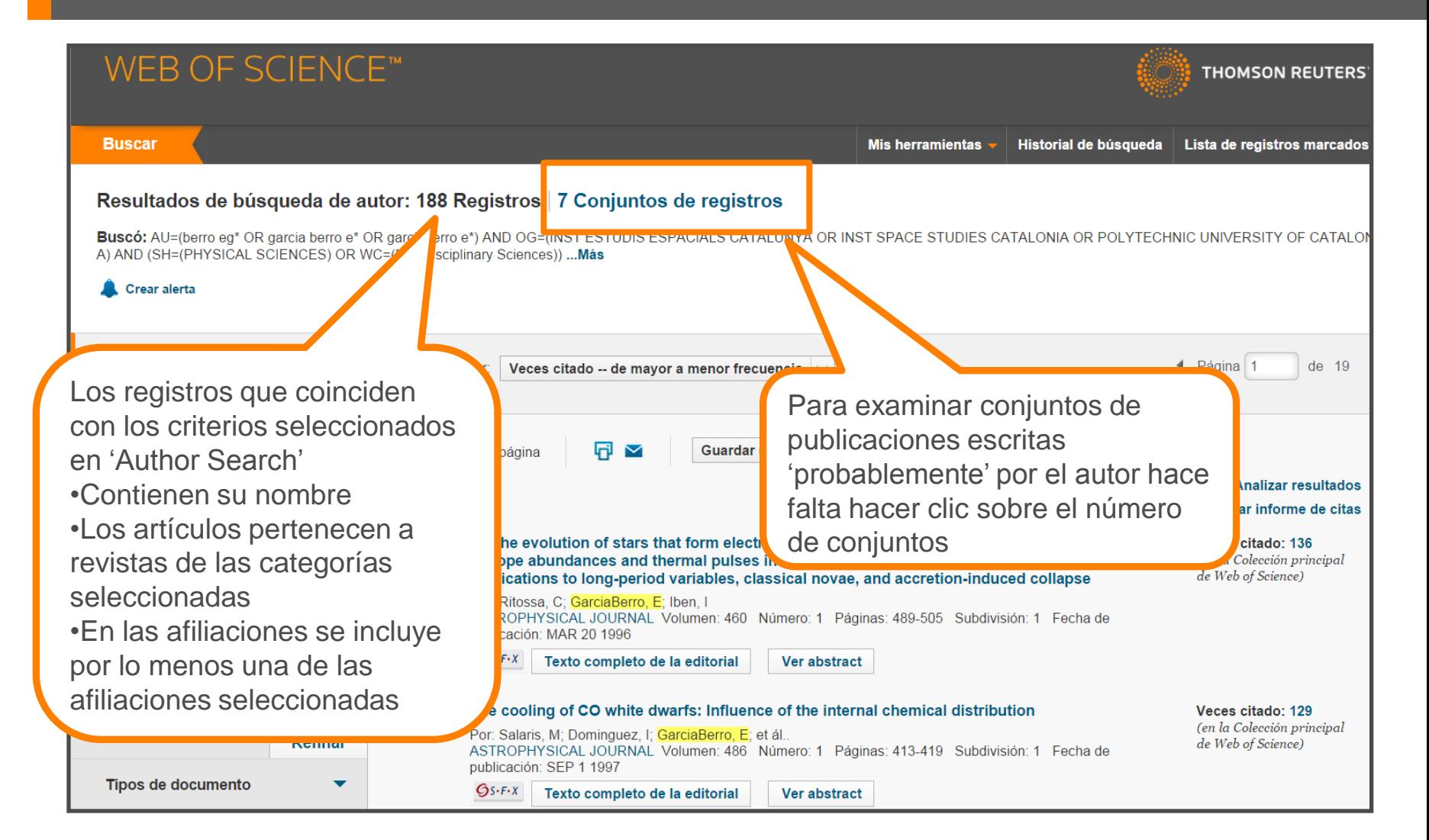

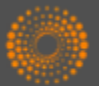

# *Búsqueda de autor – conjuntos de resultados*

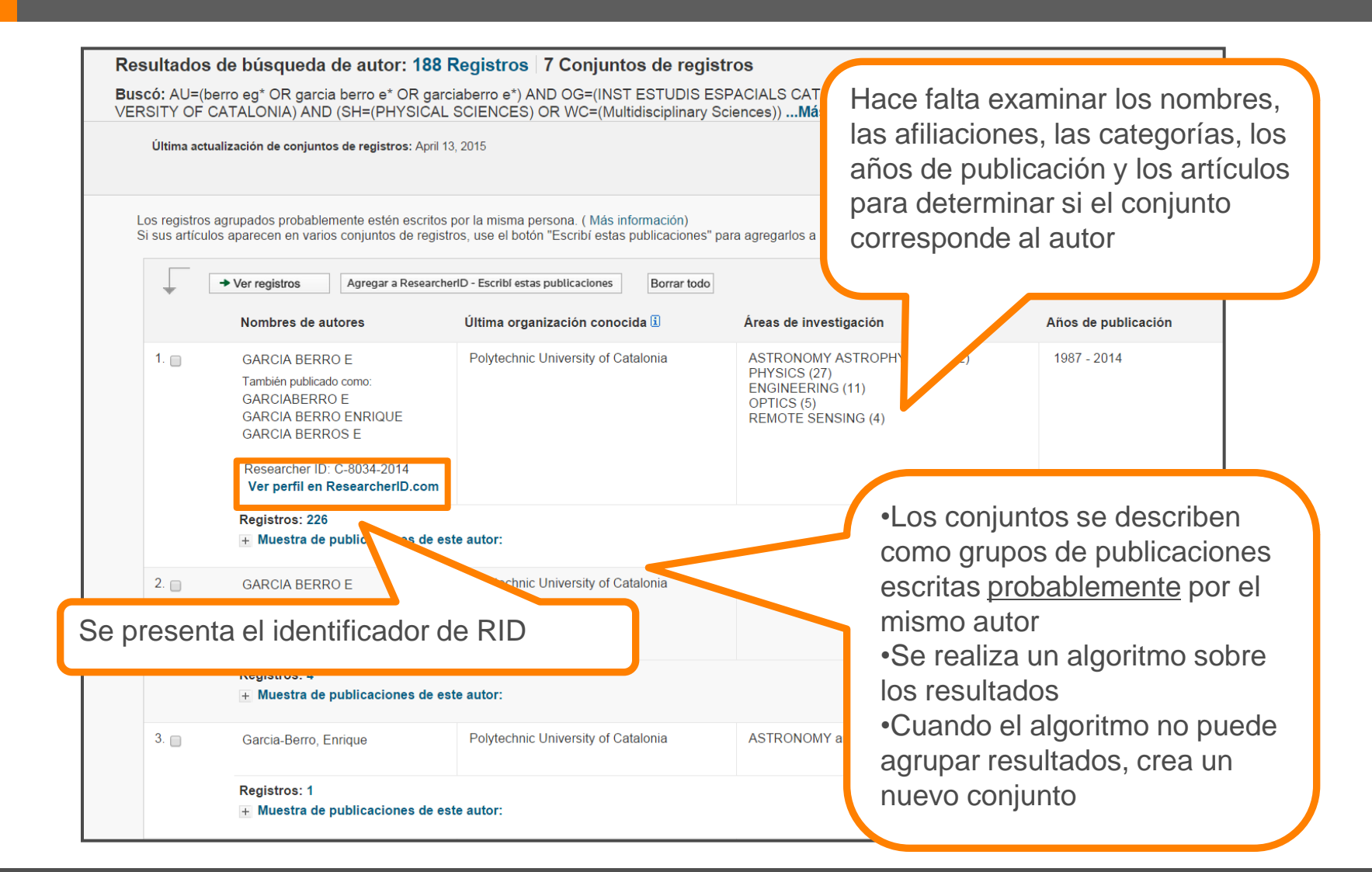

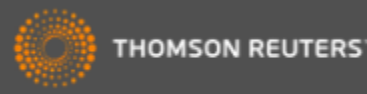

# *Visualización de los resultados*

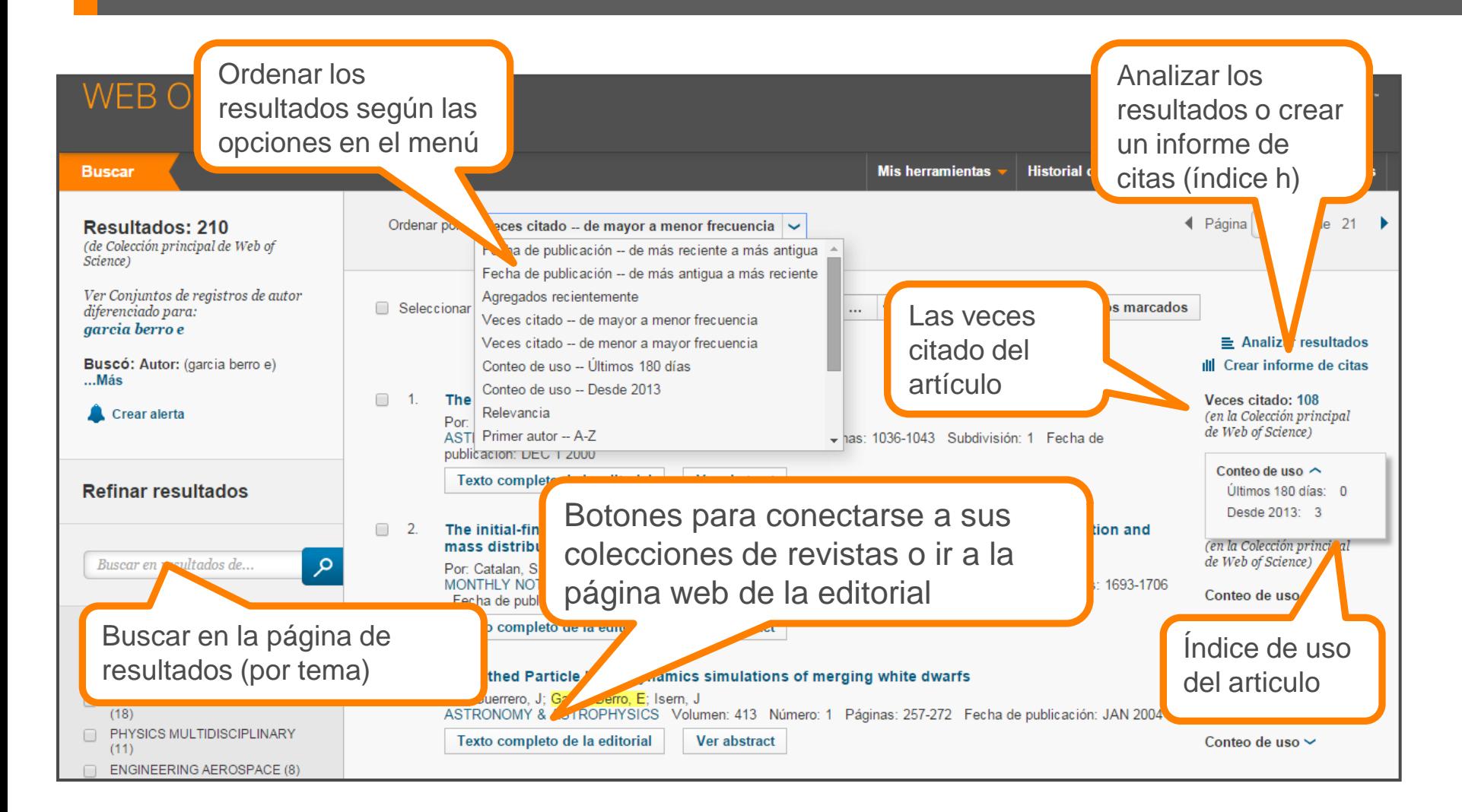

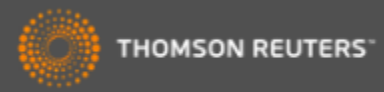

# *Web of Science Item Level Usage Metrics*

Un nuevo métrico que cuenta dos actividades que se consideran como indicadores del **interés** del usuario en la publicación.

Sirven para apoyar el usuario en la búsqueda y el descubrimiento de investigación en la plataforma Web of Science

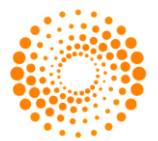

**THOMSON REUTERS** 

# *¿Porqué contar 'el uso' de una publicación?*

- Existe una demora entre la publicación de un artículo y la actividad de citas a su mismo.
	- Artículos publicados hace poco faltan el tiempo necesario para acumular citas.
	- Existen muchos campos de investigación en los cual no se observan actividades de citas en el mismo año de publicación.
- Campos que exhiben una demora en la actividad de citas
	- Matemáticas, ingeniería civil, enfermería, económica y mas…estos campos de investigación van beneficiarse del reconocimiento de 'interés'
- Campo con niveles muy bajos de citas
	- Idioma romano, retorica, historia de la arquitectura….

Medir *el 'uso'* de un artículo en la plataforma puede demonstrar *el interés* de la comunidad investigadora de una publicación o bien un tema cuando existe una ausencia de citas.

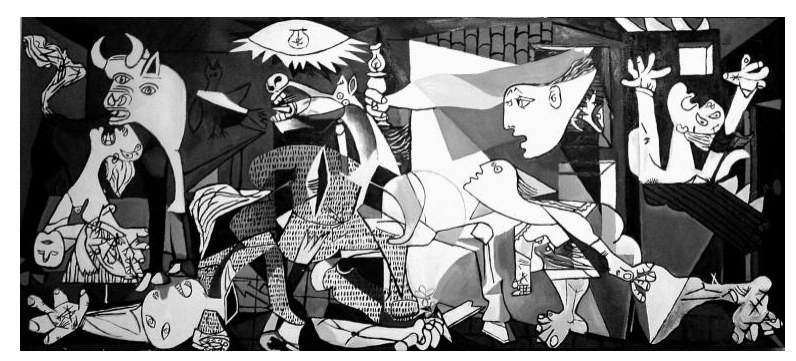

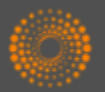

## *¿Cómo contar 'uso'?*

- Consideramos acciones del usuario que indican su interés en la publicación dentro de la plataforma WOS. Estas acciones son de carácter intencionadas y razonables.
	- Hacer clic sobre 'texto completo de la editorial'
		- En el registro completo o la página de resultados
	- Exportar a gestores de referencia o exportar en formatos para importar a gestores de referencia más tarde
		- Exportar desde el registro completo, la página de resultados o la lista marcada.
- Lo que no consideramos
	- Operaciones que indican el análisis de un conjunto de datos muy grande, por ejemplo exportar a Incites.
	- Uso por API
	- Actividades de uso generados por "bots"

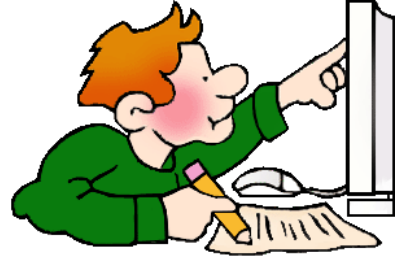

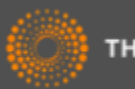

# *¿Durante qué periodo?*

Contamos uso…

- desde 2013
- últimos 180 días

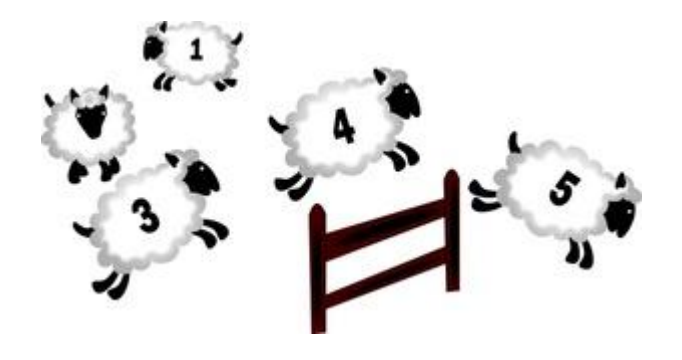

#### ¿Porqué estos periodos?

- Empezamos a contar uso de todos los registros del 1 de febrero de 2013. Todos los conteos inician en aquel día.
- Consideramos que los últimos 180 días es un período adecuado para medir el uso positivo de un artículo

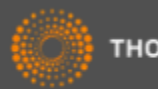

# *Conteo de uso – ¿Dónde?*

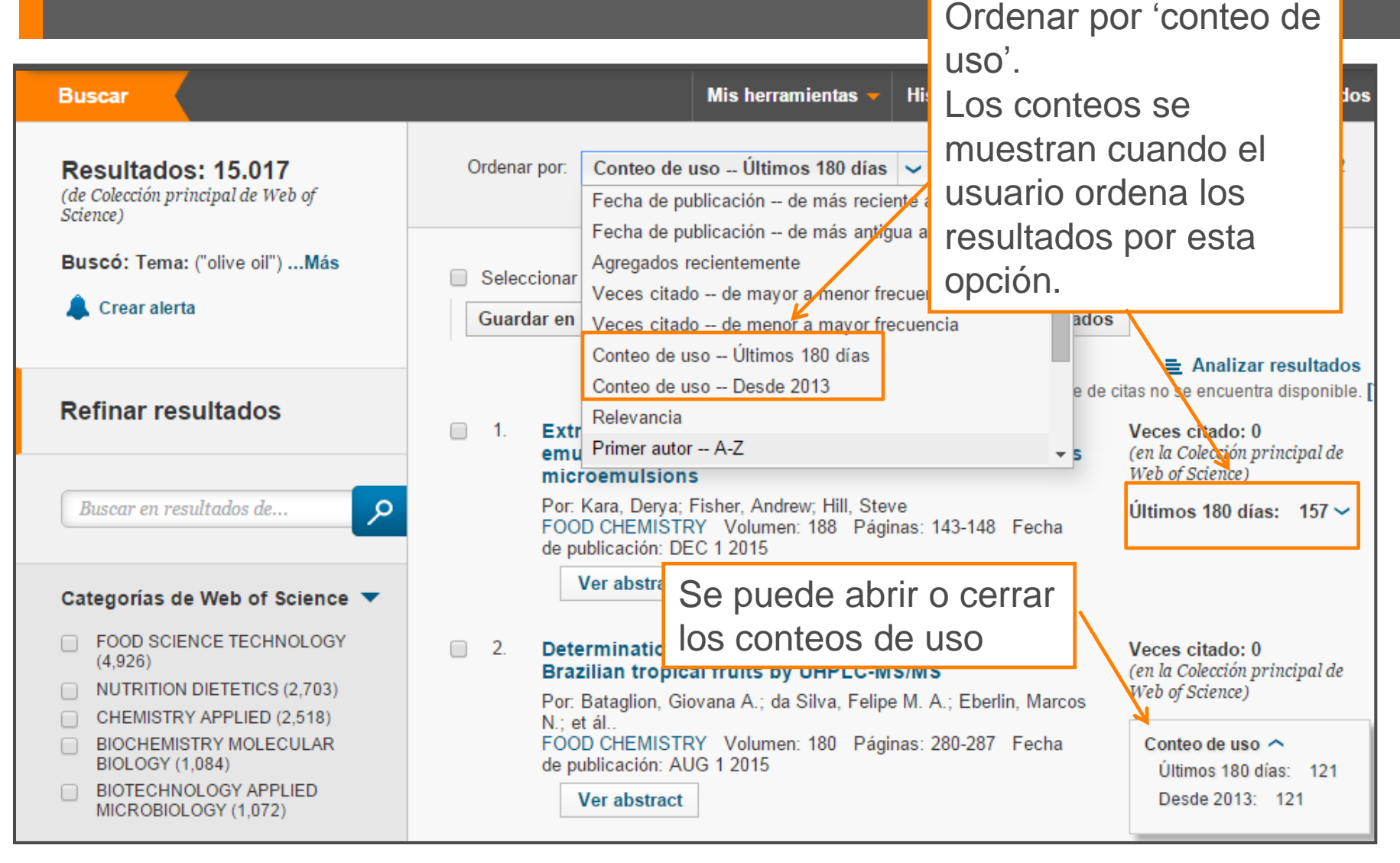

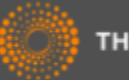

### *Refinar resultados*

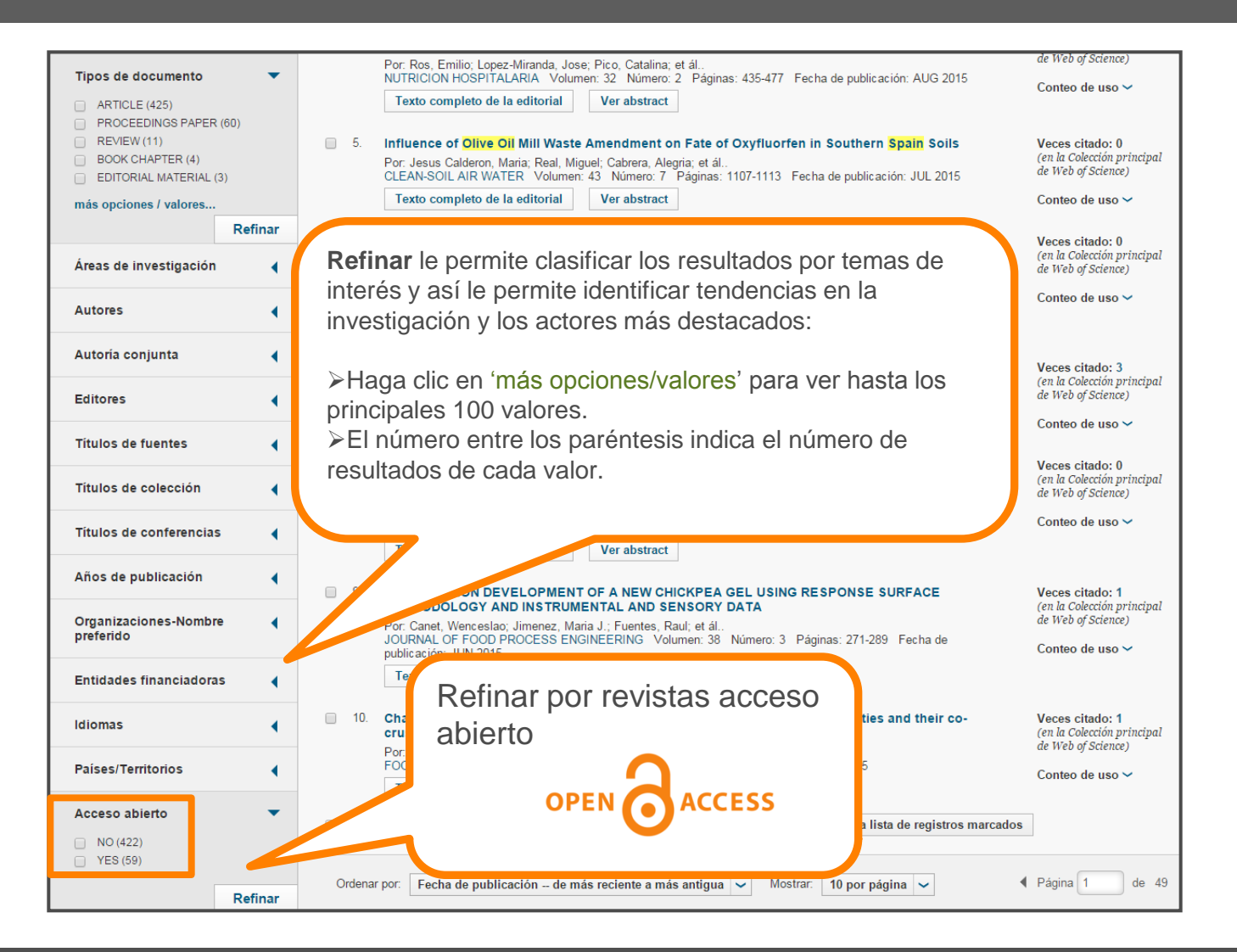

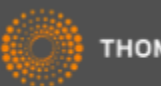

### *Analizar resultados*

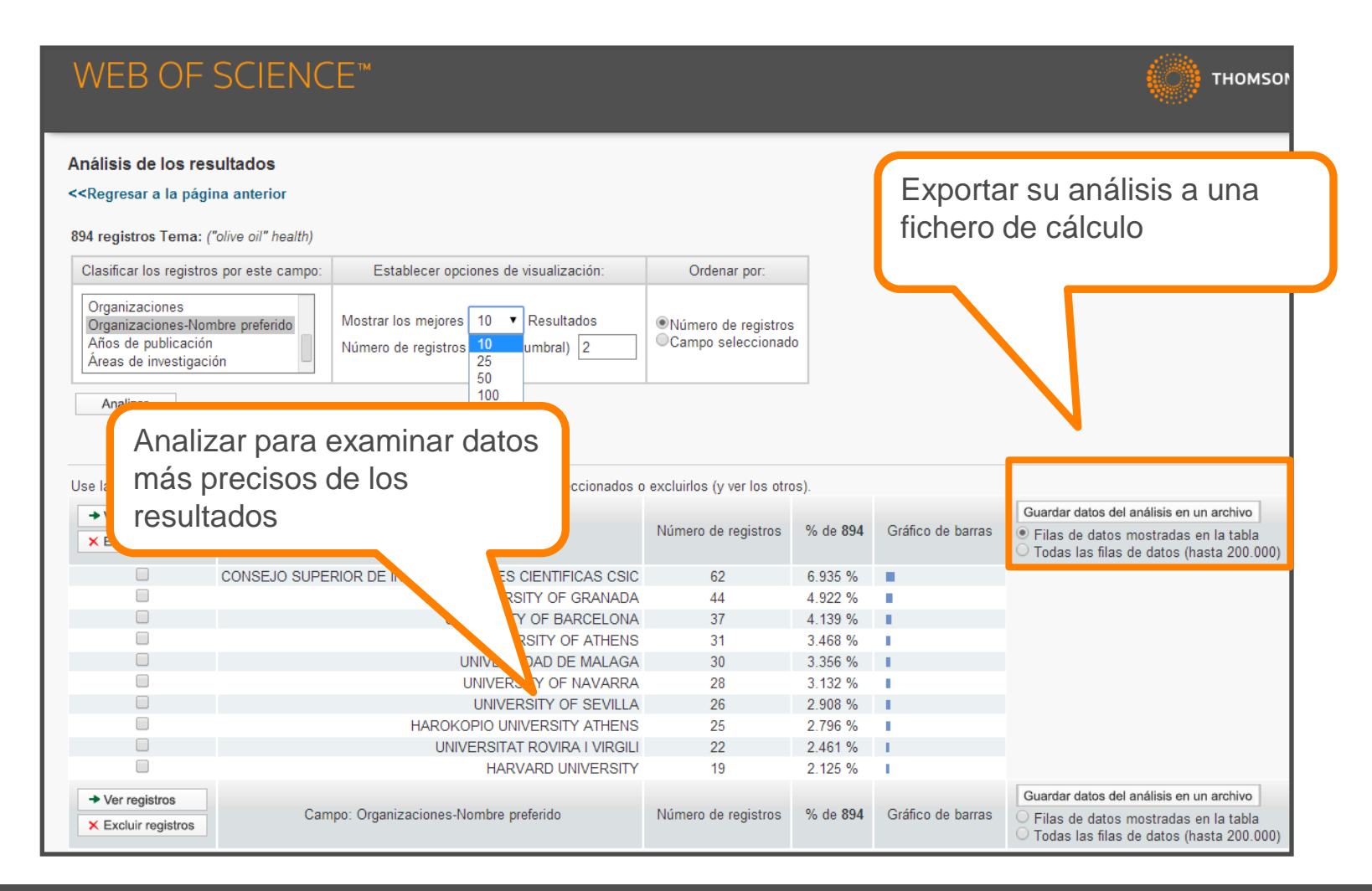

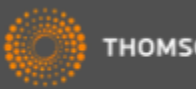

# *Exportar un análisis a un fichero de cálculo*

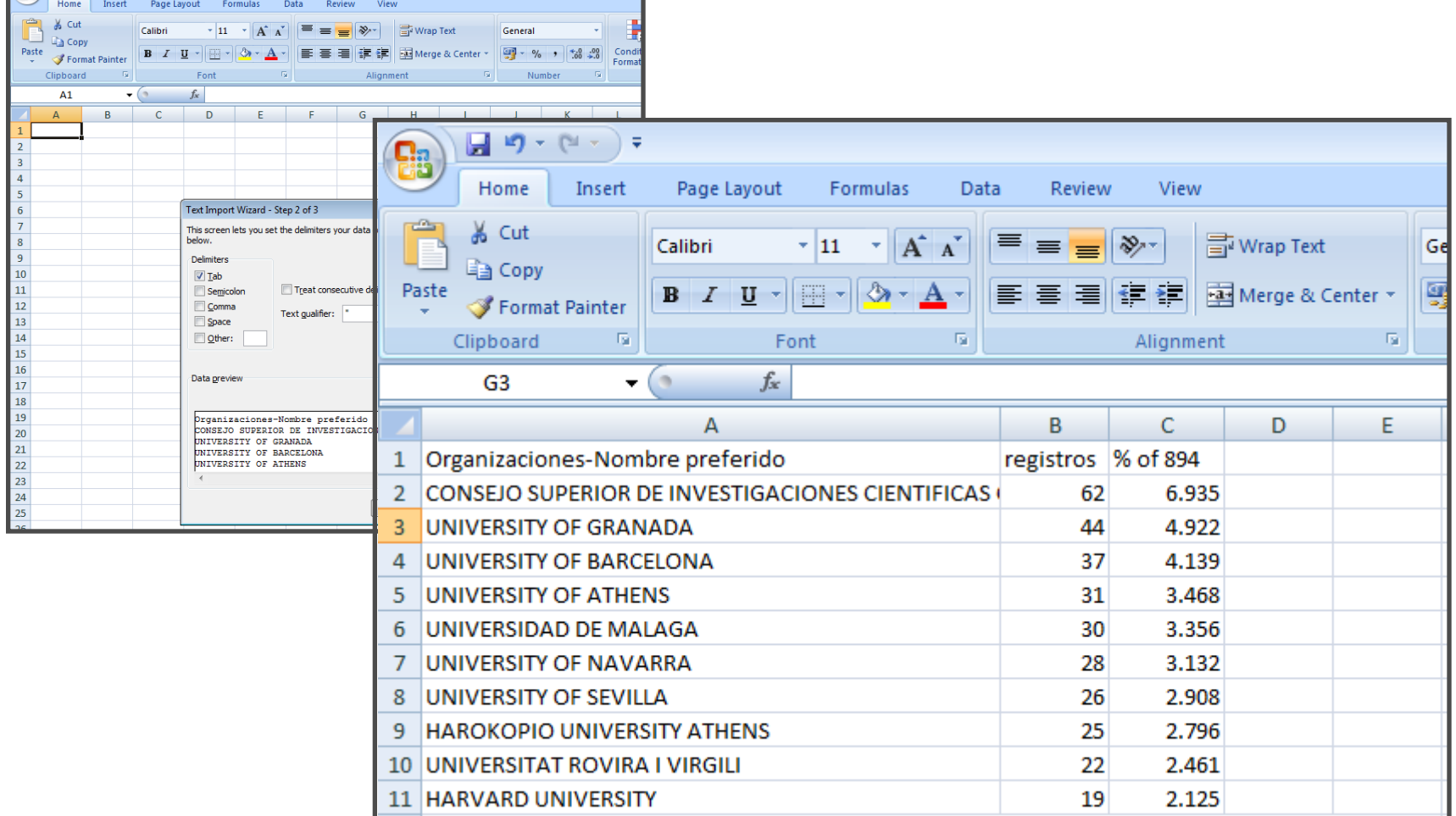

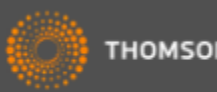

#### *Registro Completo*

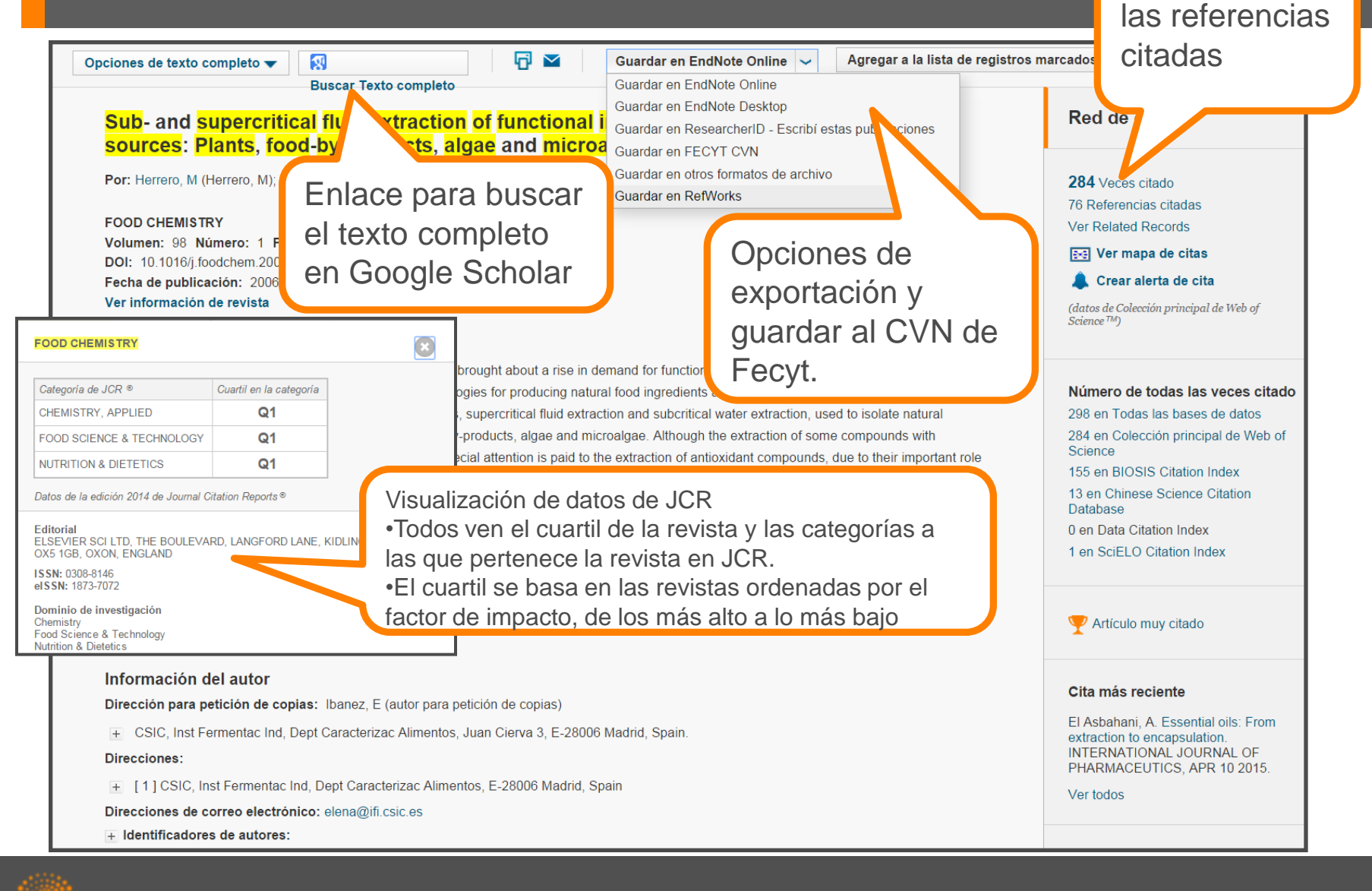

Red de citas y

#### *Registro Completo*

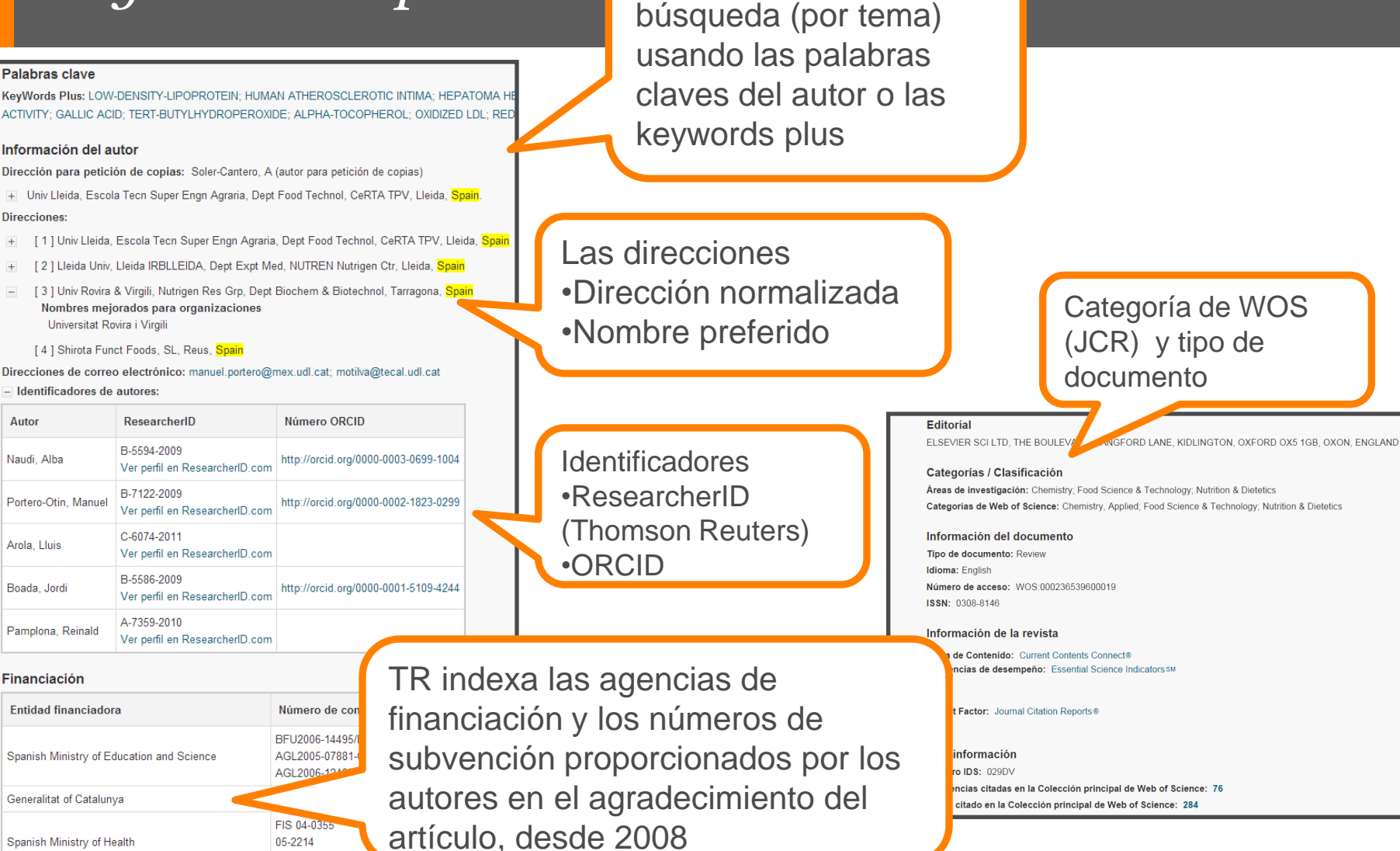

Lanzar una nueva

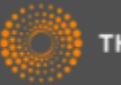

05-2241

# *Registro Completo*

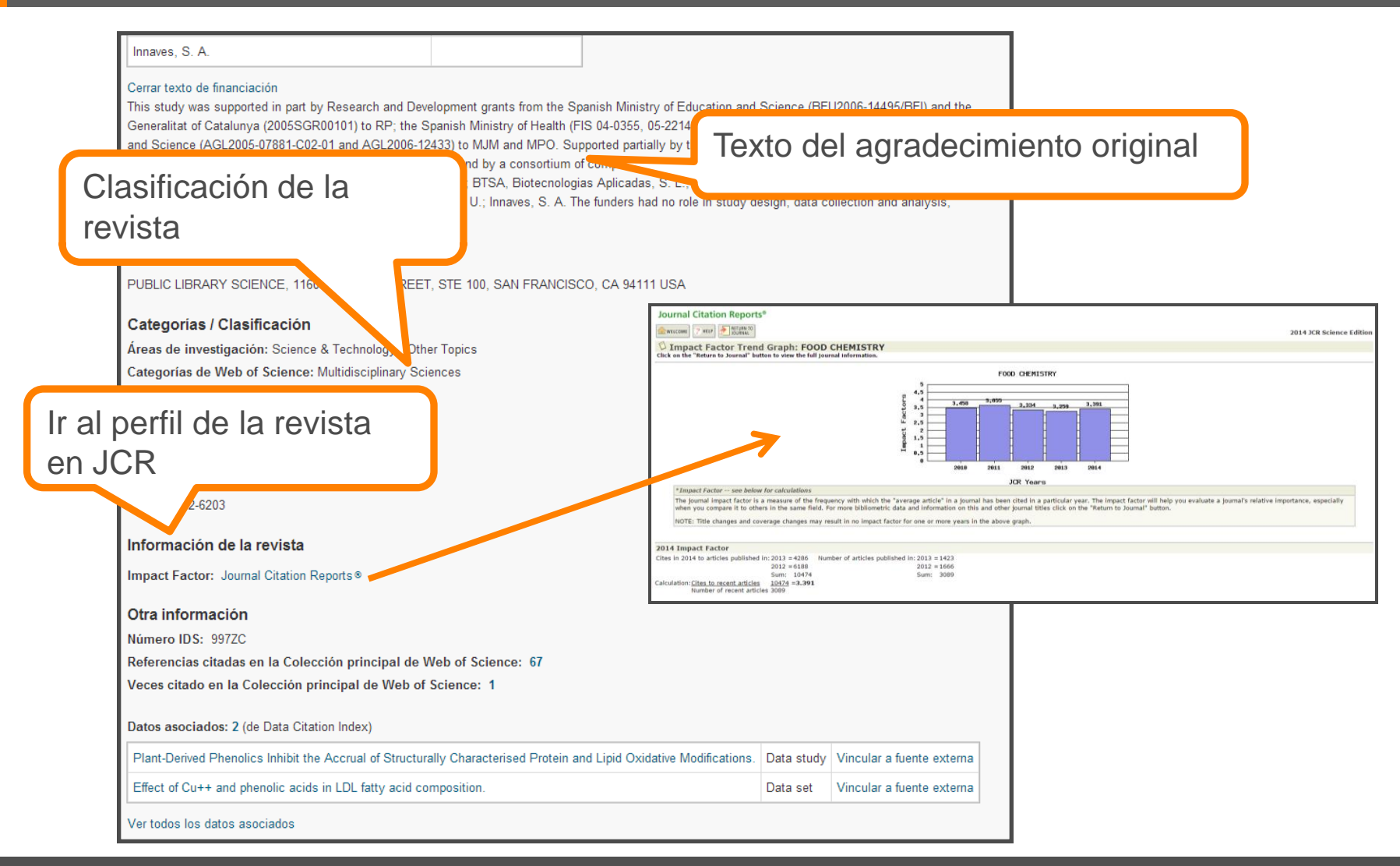

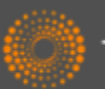

#### *Red de citas*

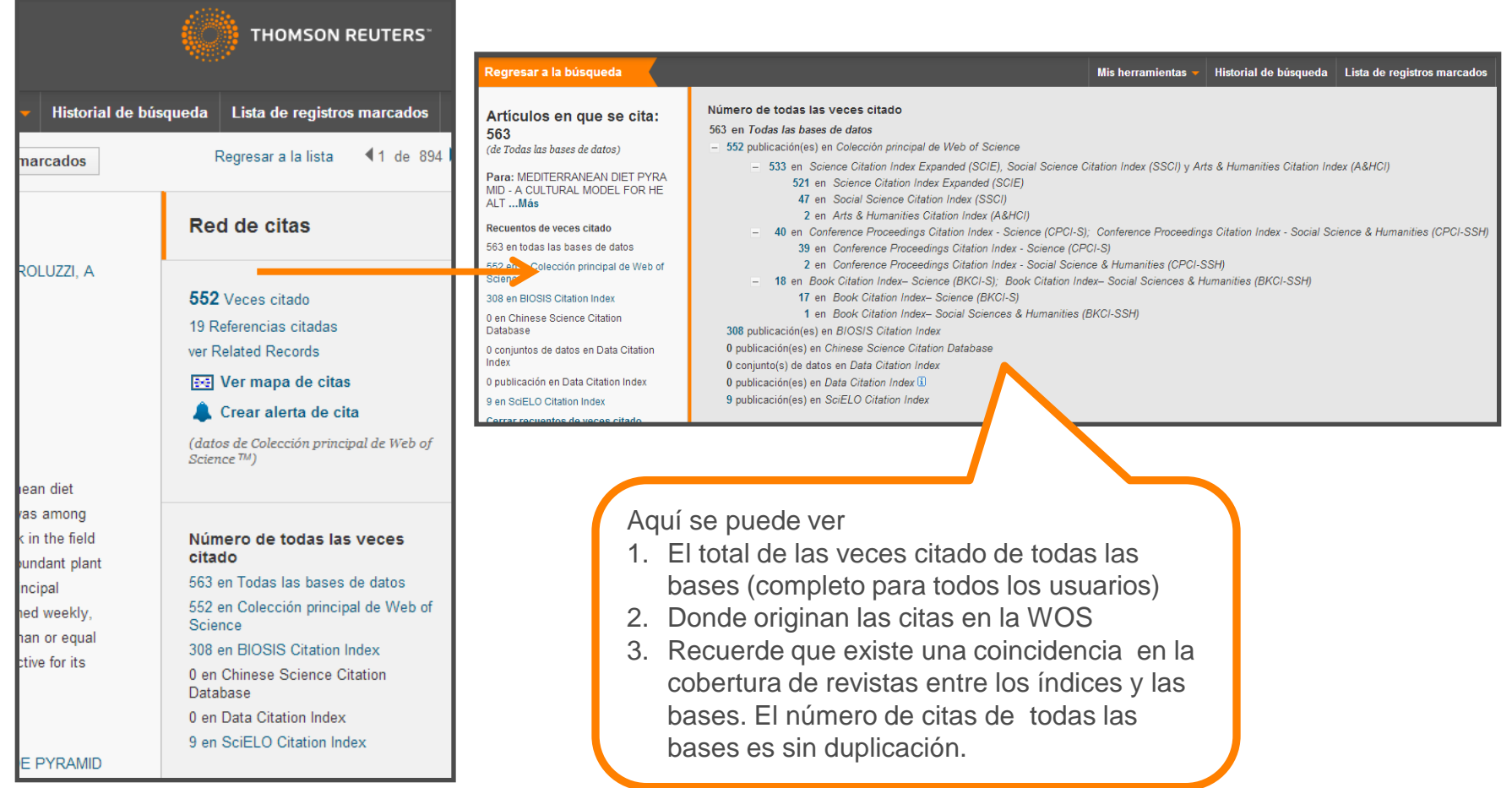

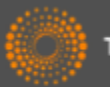

#### *Marcar resultados*

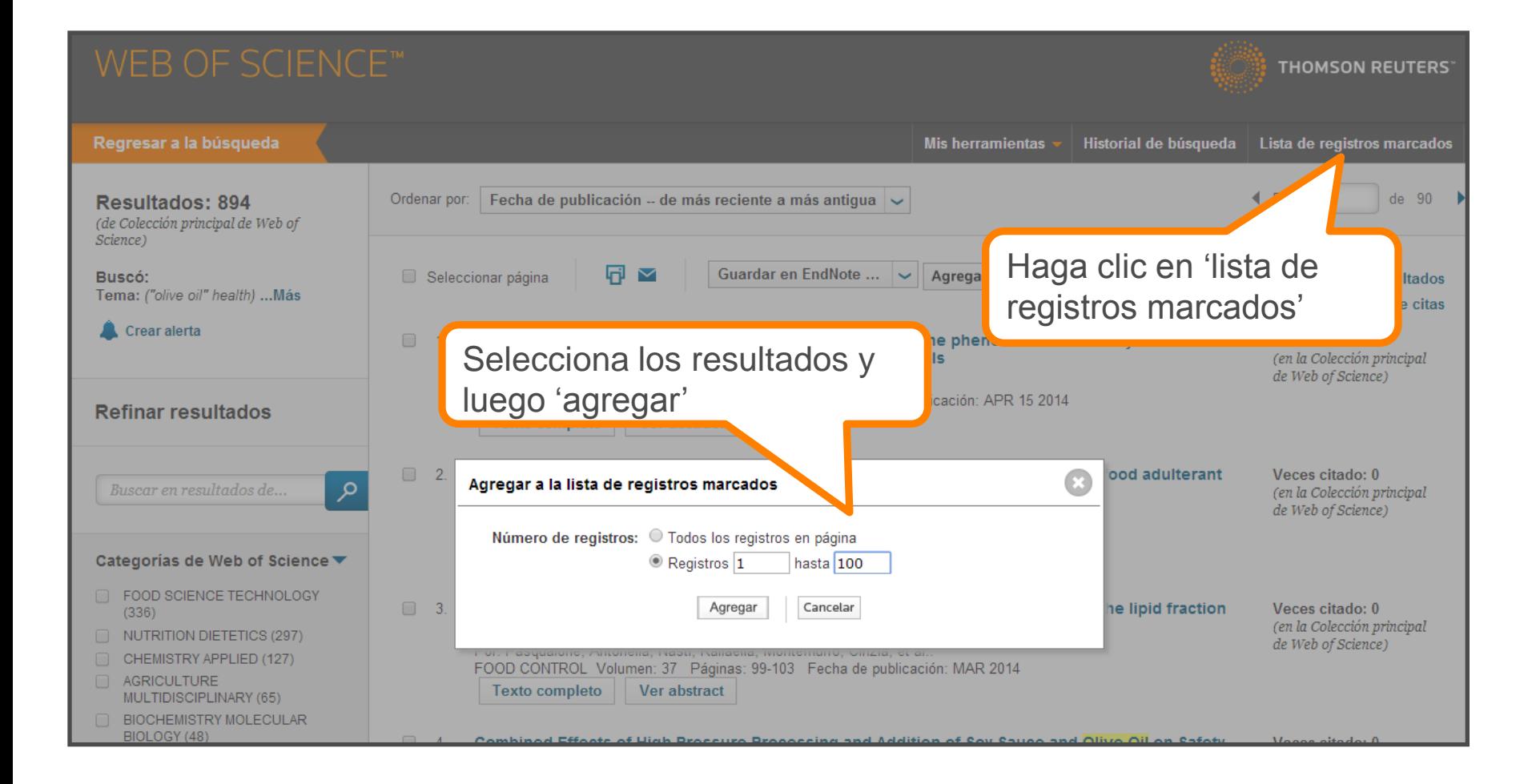

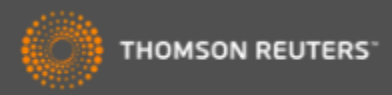

### *La lista marcada*

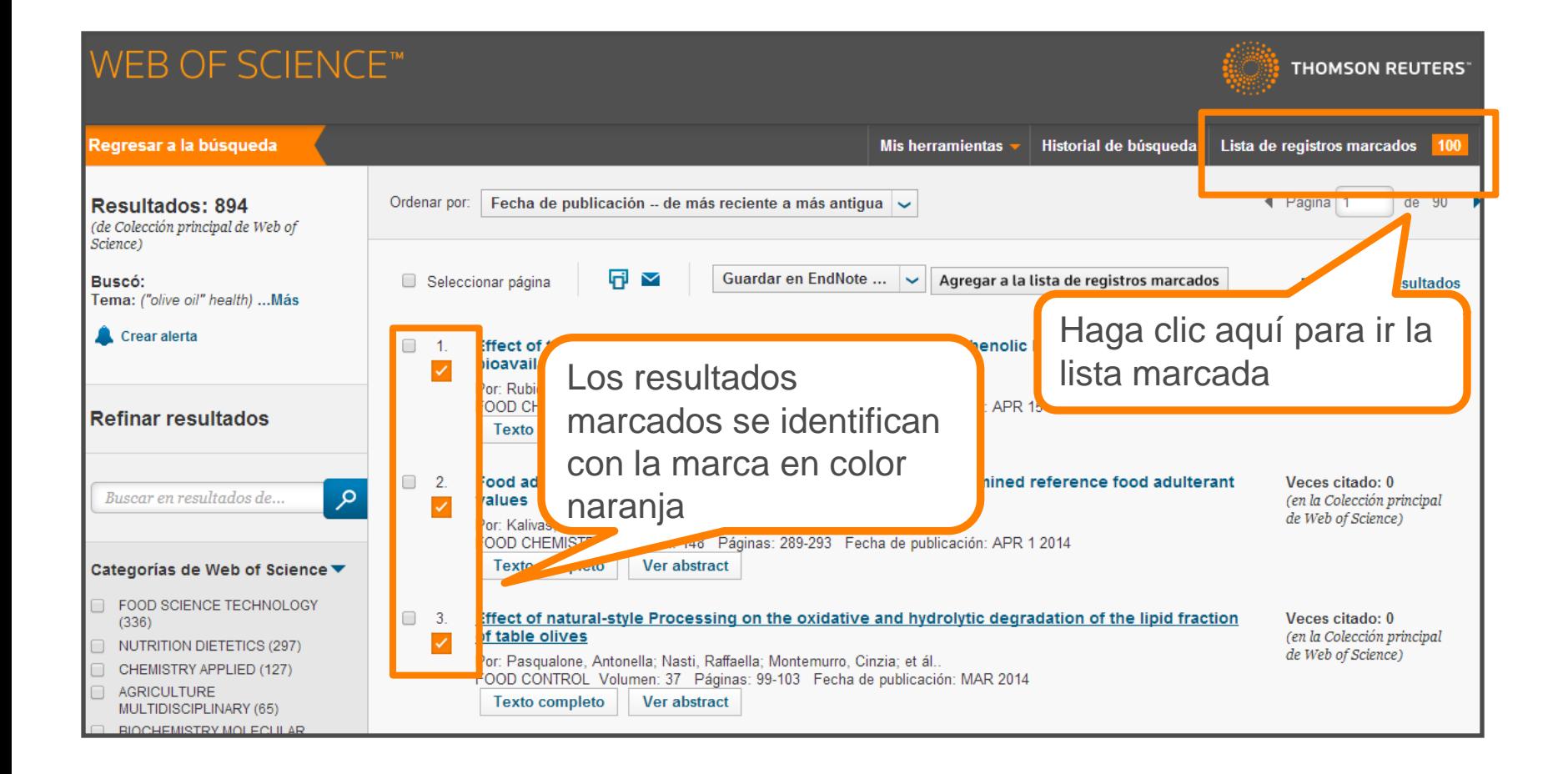

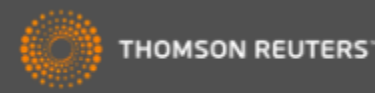

#### *La lista marcada*

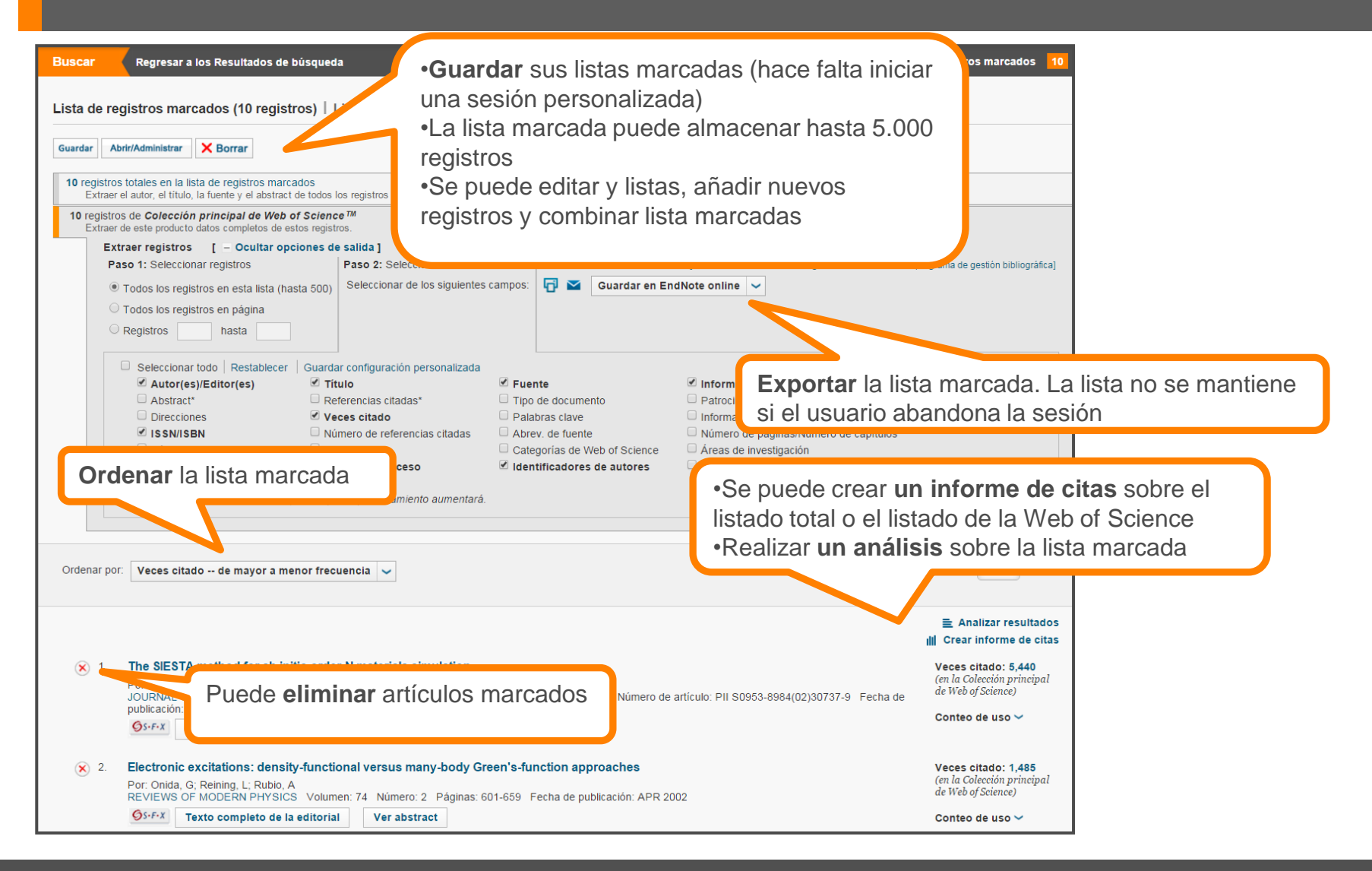

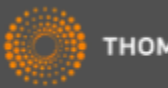

# *El informe de citas*

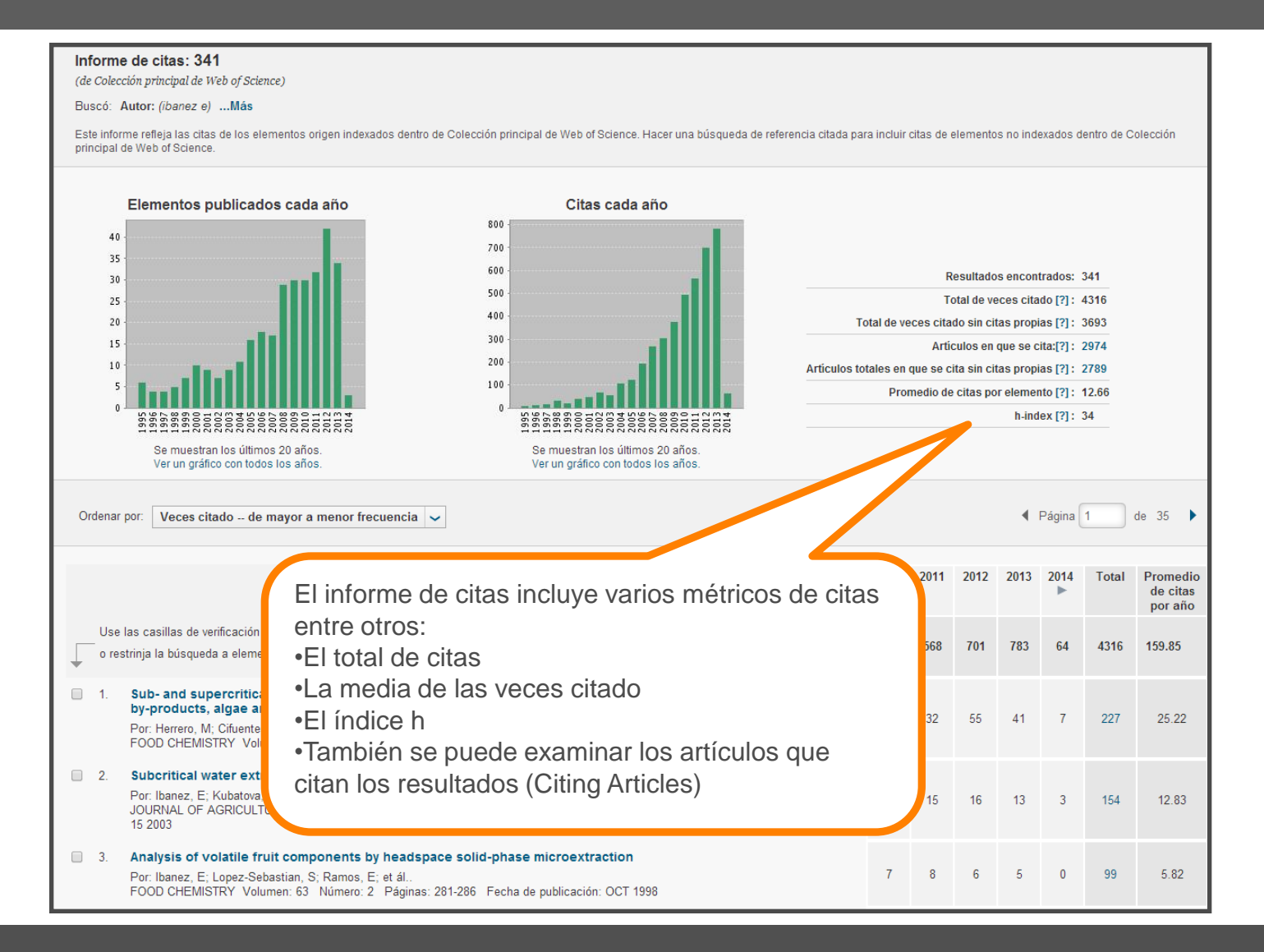

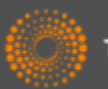

# *Personalización en la Web of Science*

Le permite:

- Crear alertas de citas
- Guardar búsquedas
- Crear alertas de búsquedas
- Guardar listas marcadas
- Acceso a Endnote en línea y a Researcher ID
- Acceso remoto a la Web of Science

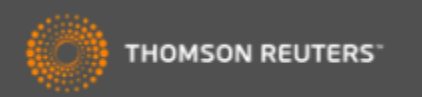

#### *Personalización-registrarse*

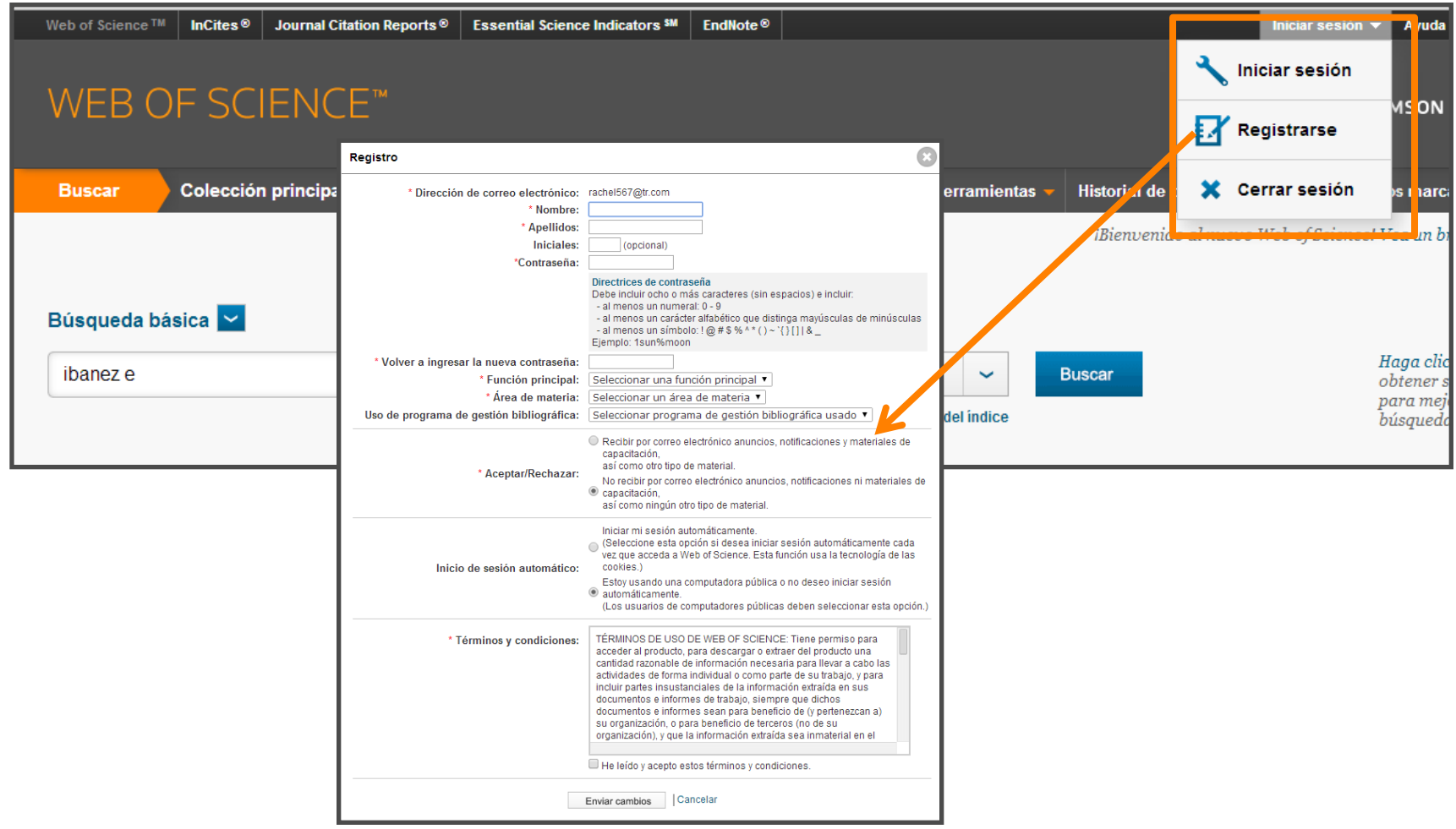

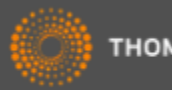

#### *Crear una alerta de búsqueda en la página de resultados*

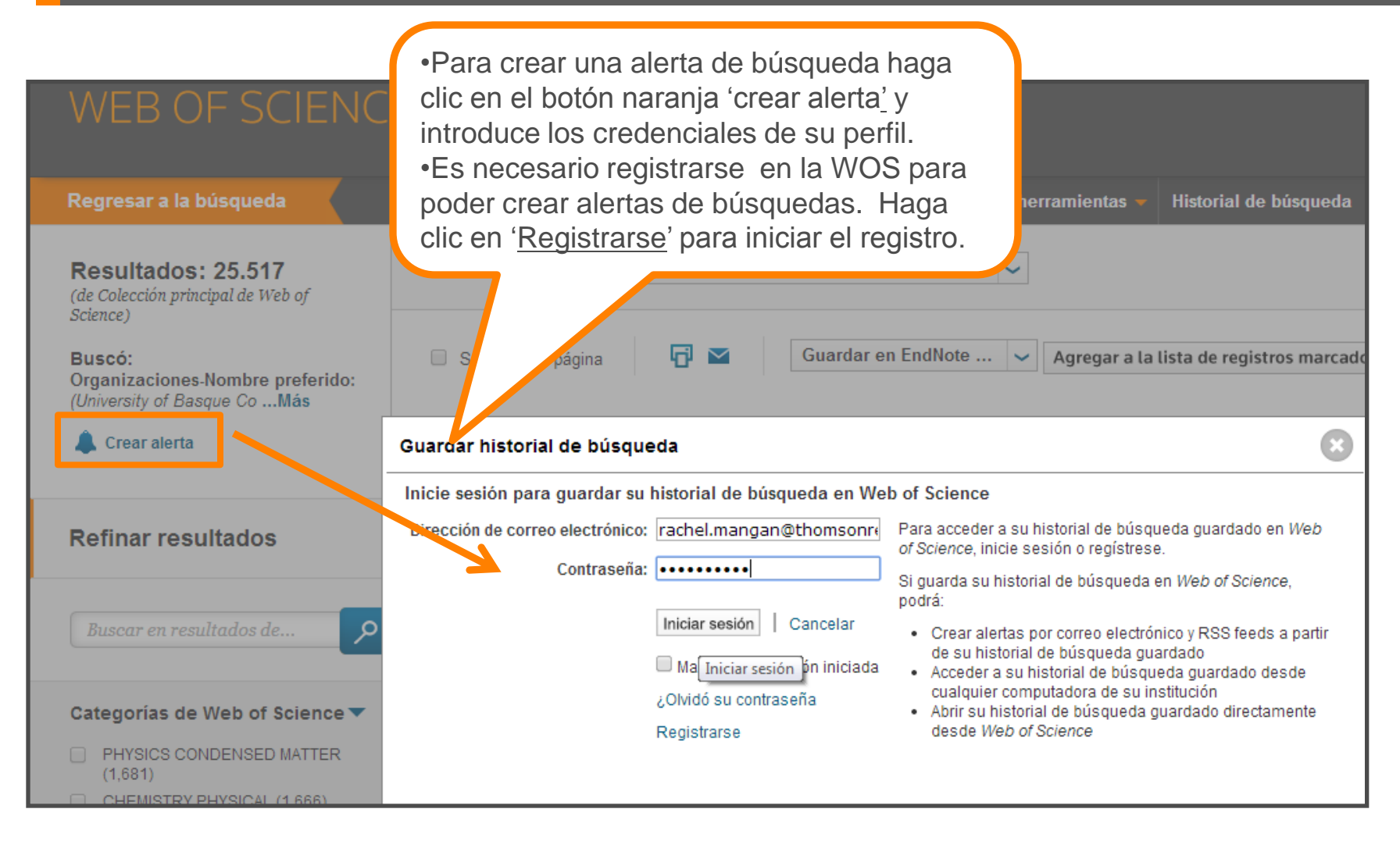

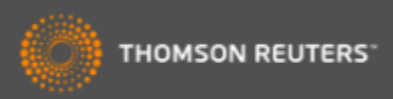

#### *Crear una alerta de búsqueda en la página de resultados*

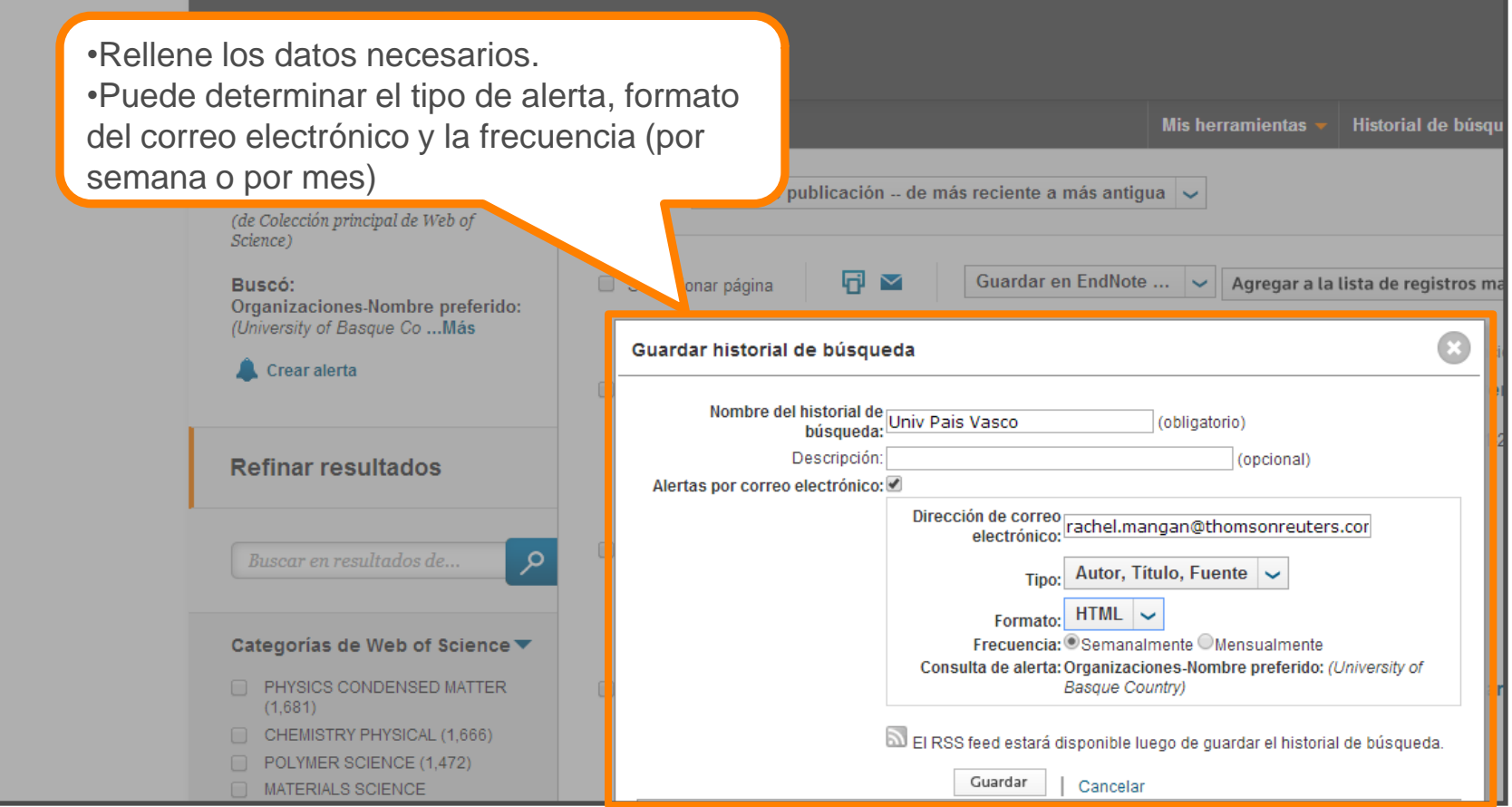

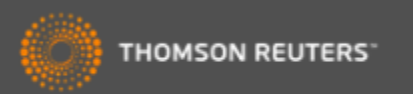

# *Organizar sus búsquedas guardadas*

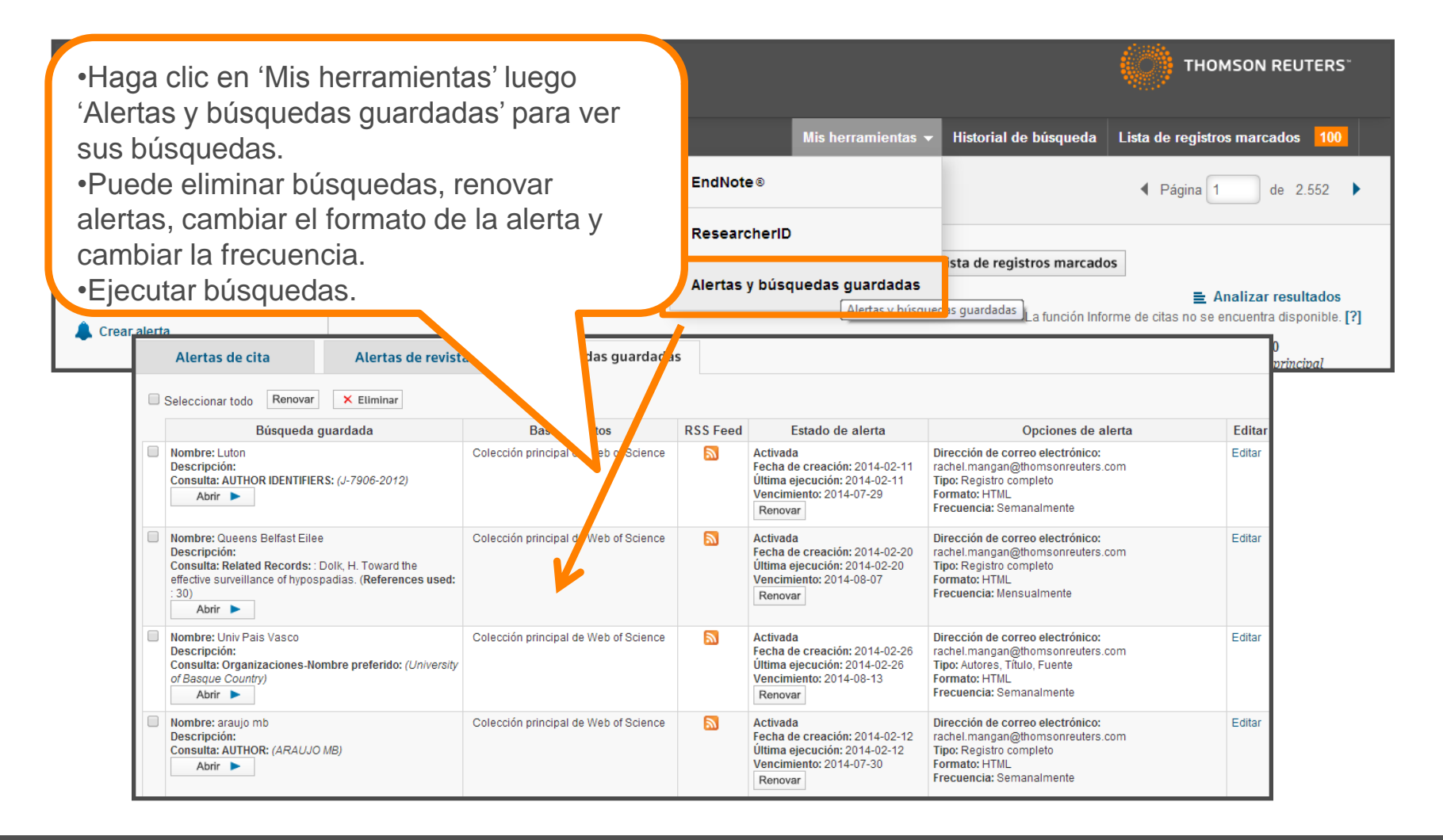

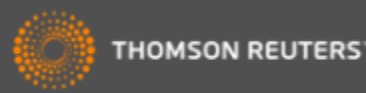

# *Historial de búsqueda*

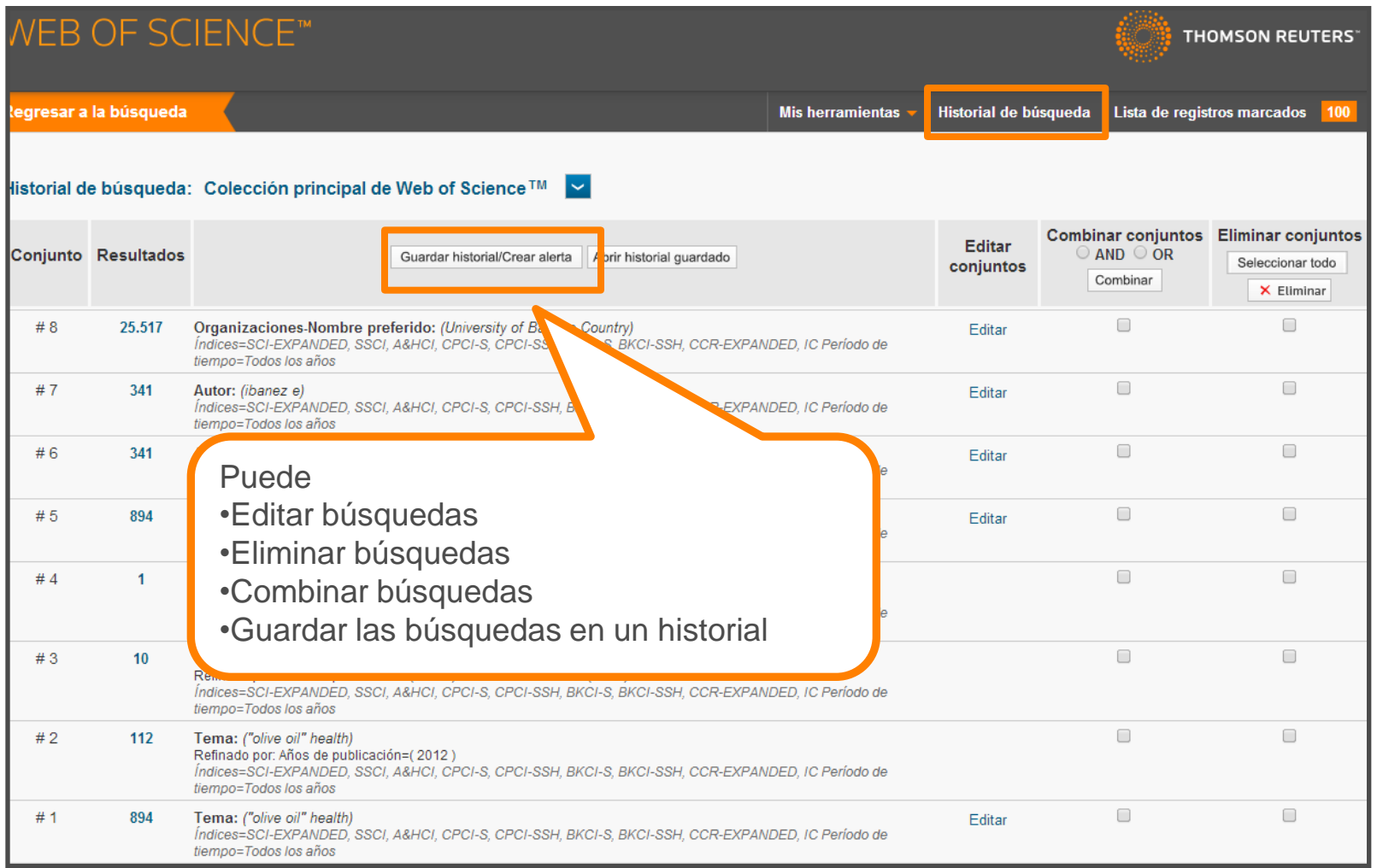

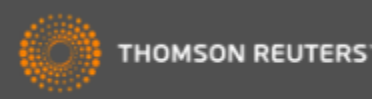

#### *Mis Alertas de Citas*

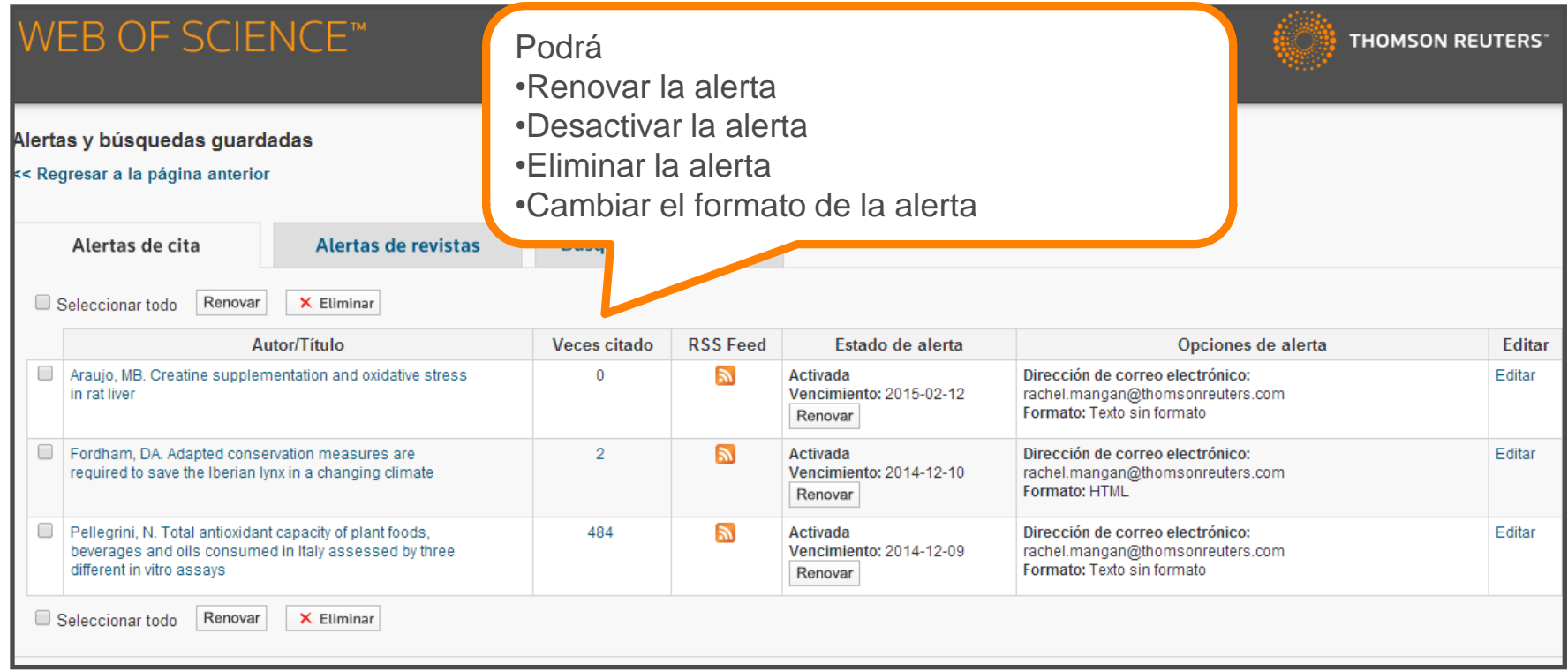

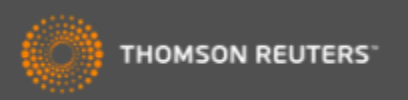

#### *Exportar resultados*

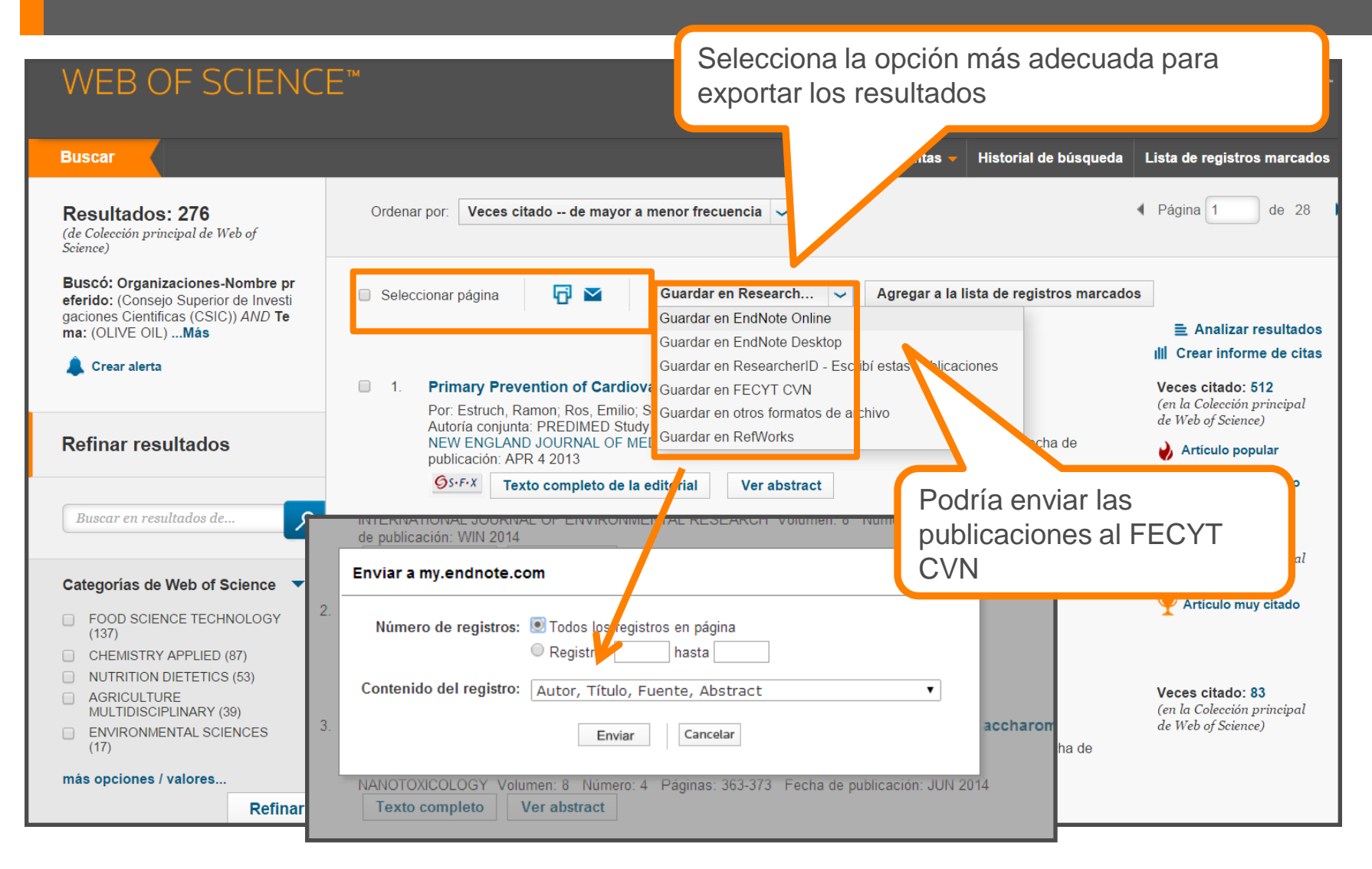

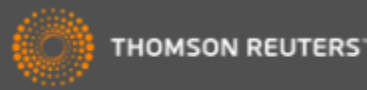

### *Exportar resultados al CVN de FECYT*

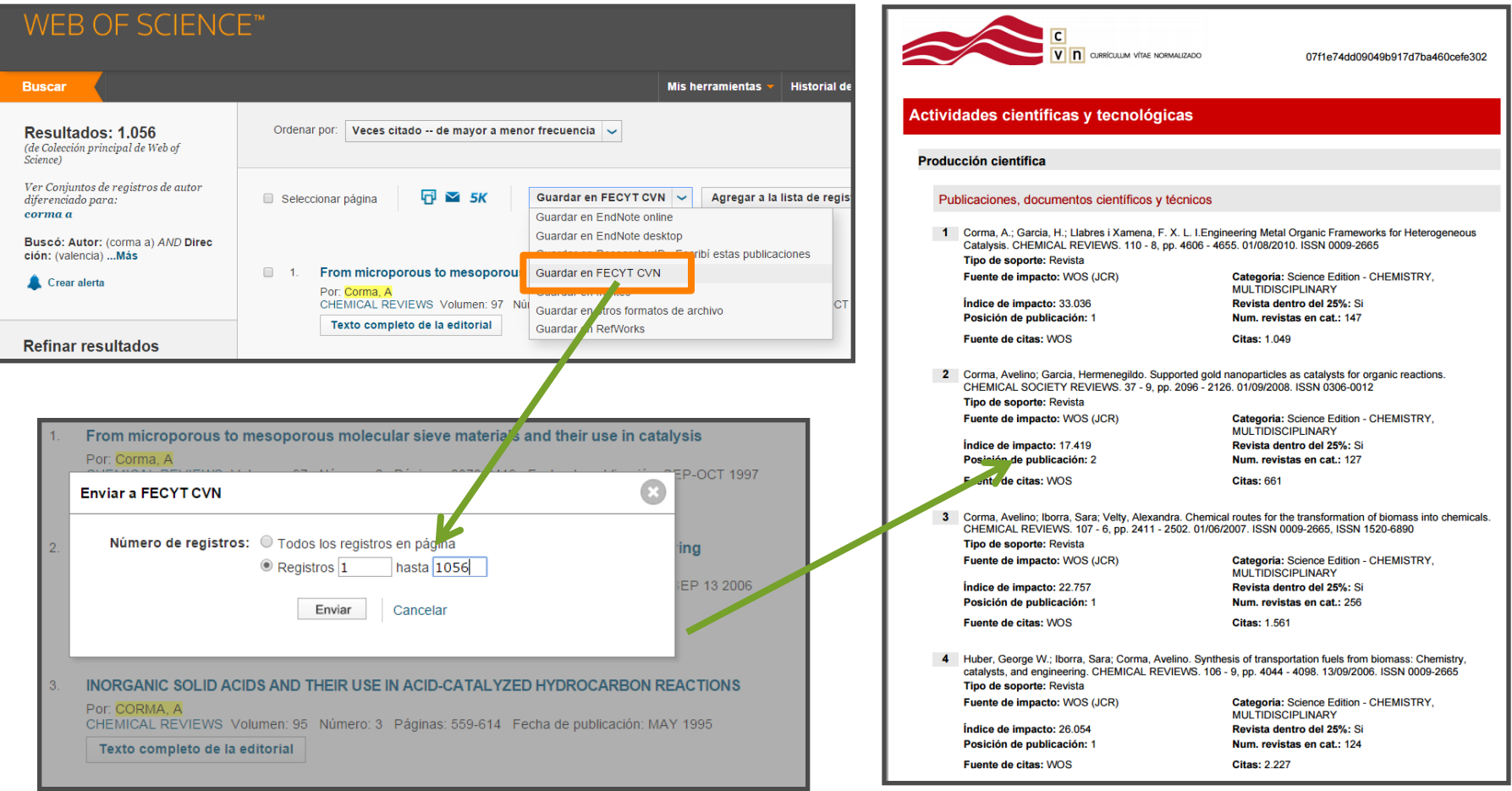

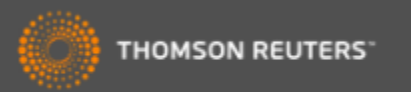

# *Identificación de Autores*

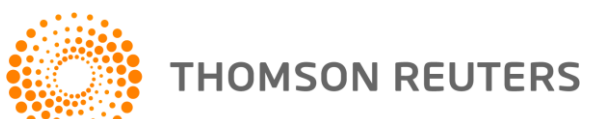

#### *Buscar Autores*

Yo soy el investigador Garcia, J ¿puedes buscarme?

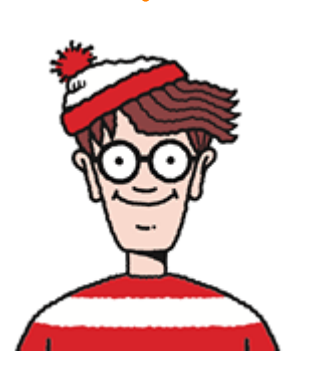

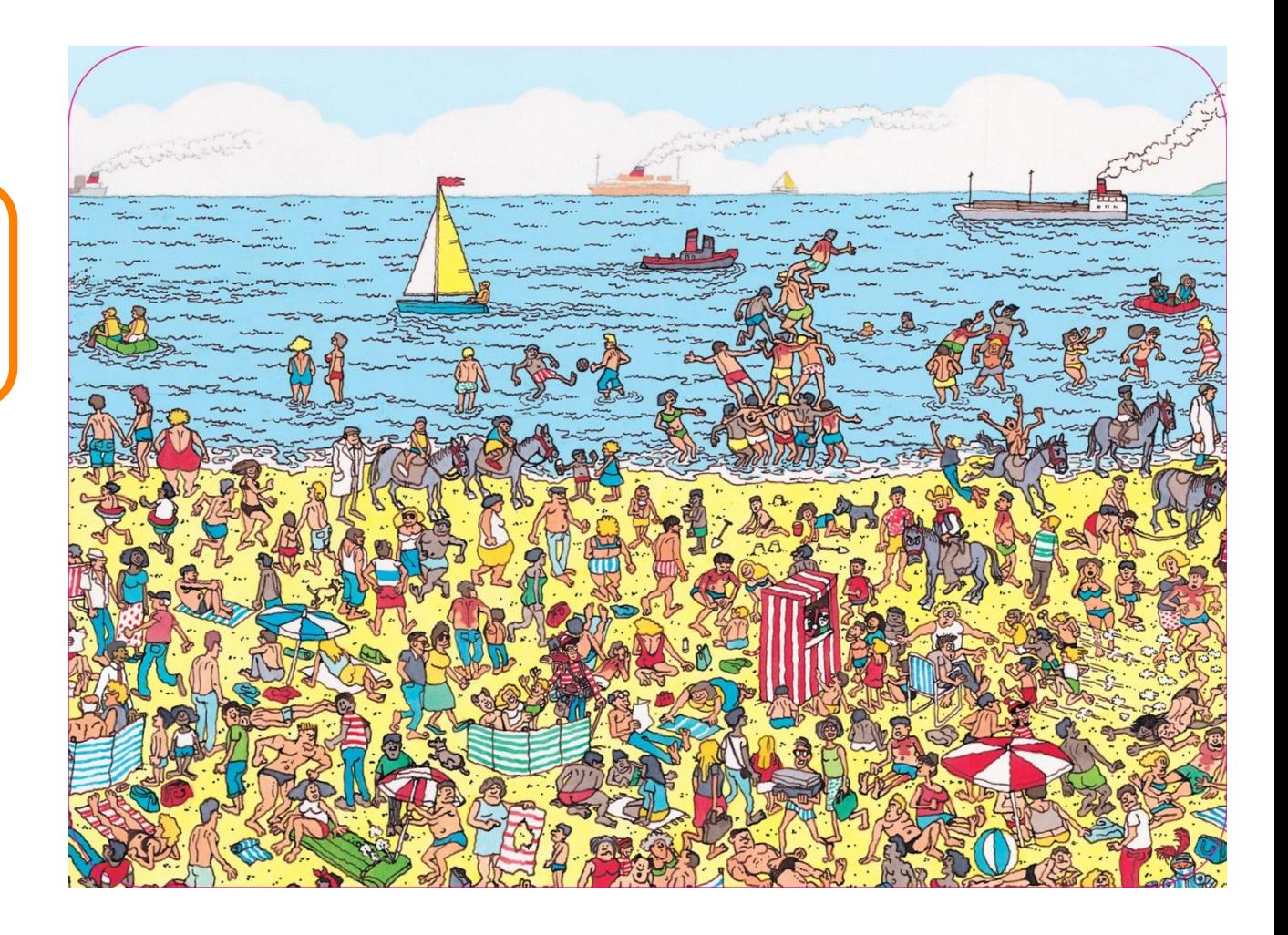

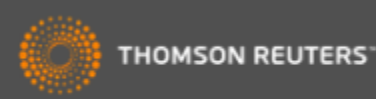

#### *ResearcherID – creado para los investigadores, estudiantes, administradores y especialistas en la información*

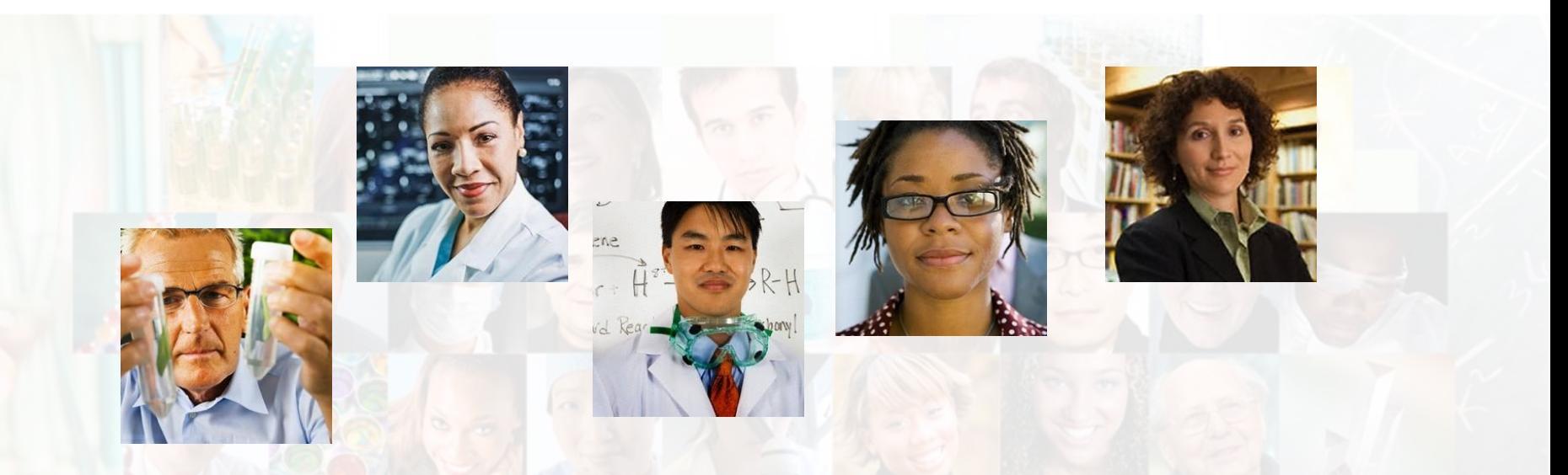

**La identificación de los actores de investigación es muy importante** .

ResearcherID ha sido desarrollado para la comunidad de investigación, para que las protagonistas tengan en la web:

- un recurso de acceso abierto donde anunciar sus publicaciones
- Podrán anunciar sus datos profesionales y su carrera profesional
- Podrán encontrar colaboradores potenciales en todo el mundo
- Podrán asegurarse que las publicaciones han sido atribuidas correctamente

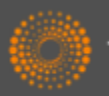

#### *ResearcherID*

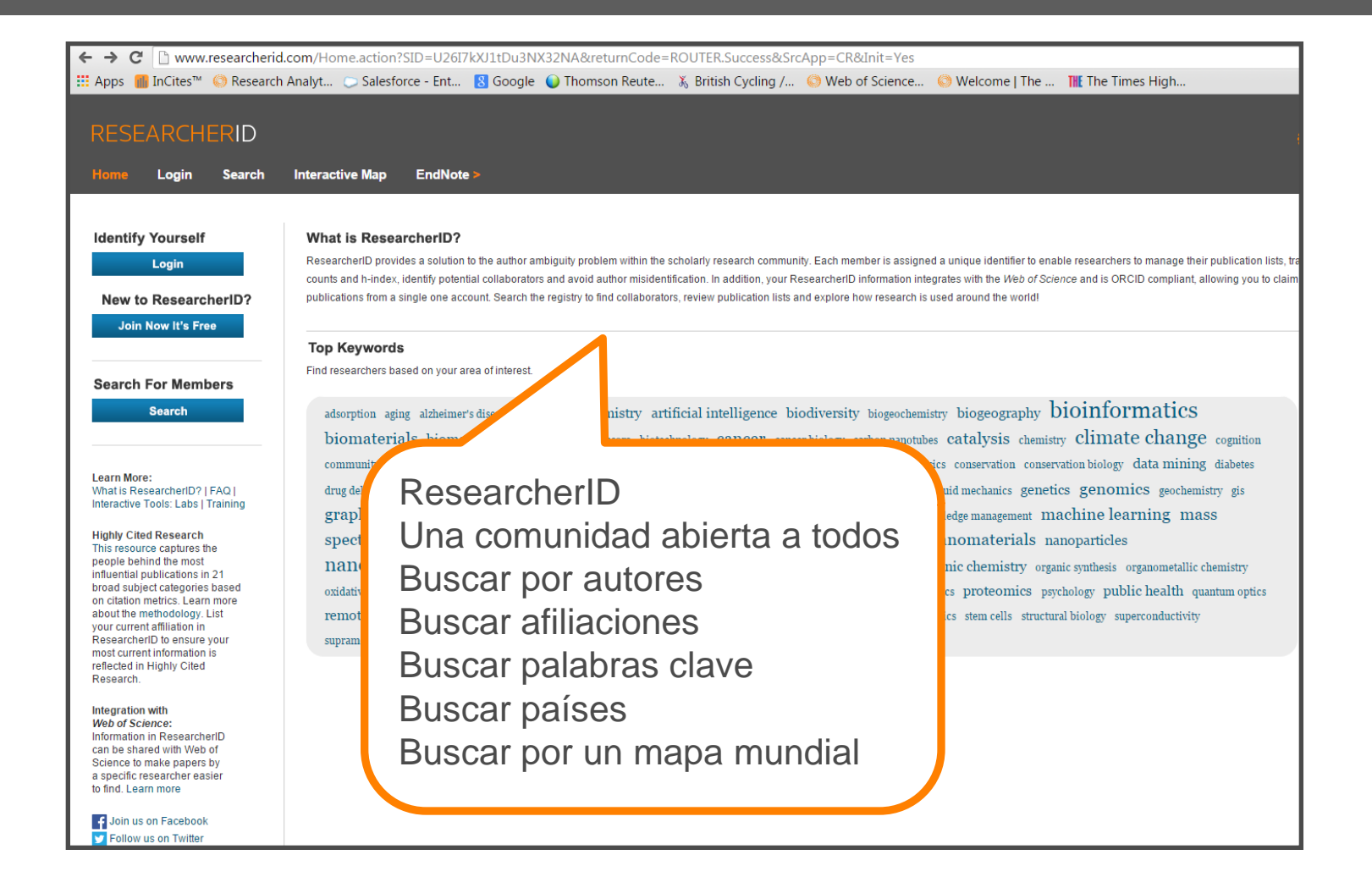

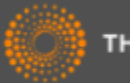

# *ResearcherID- Ejemplo de Uso*

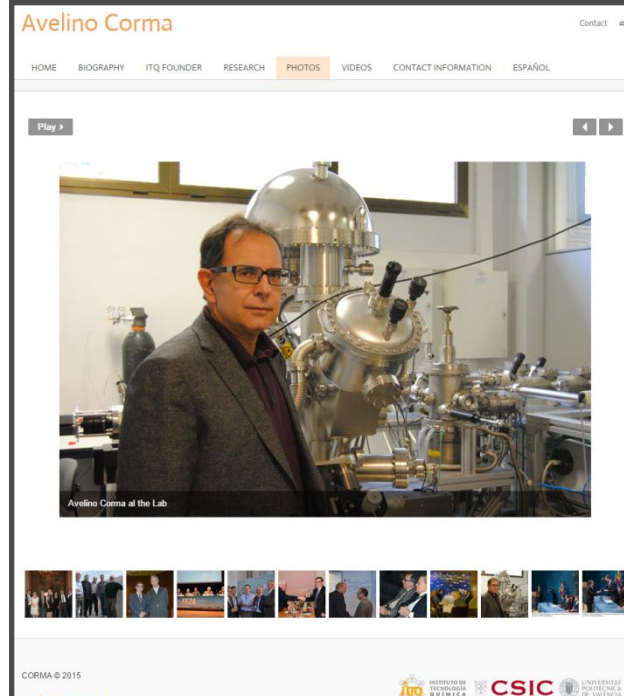

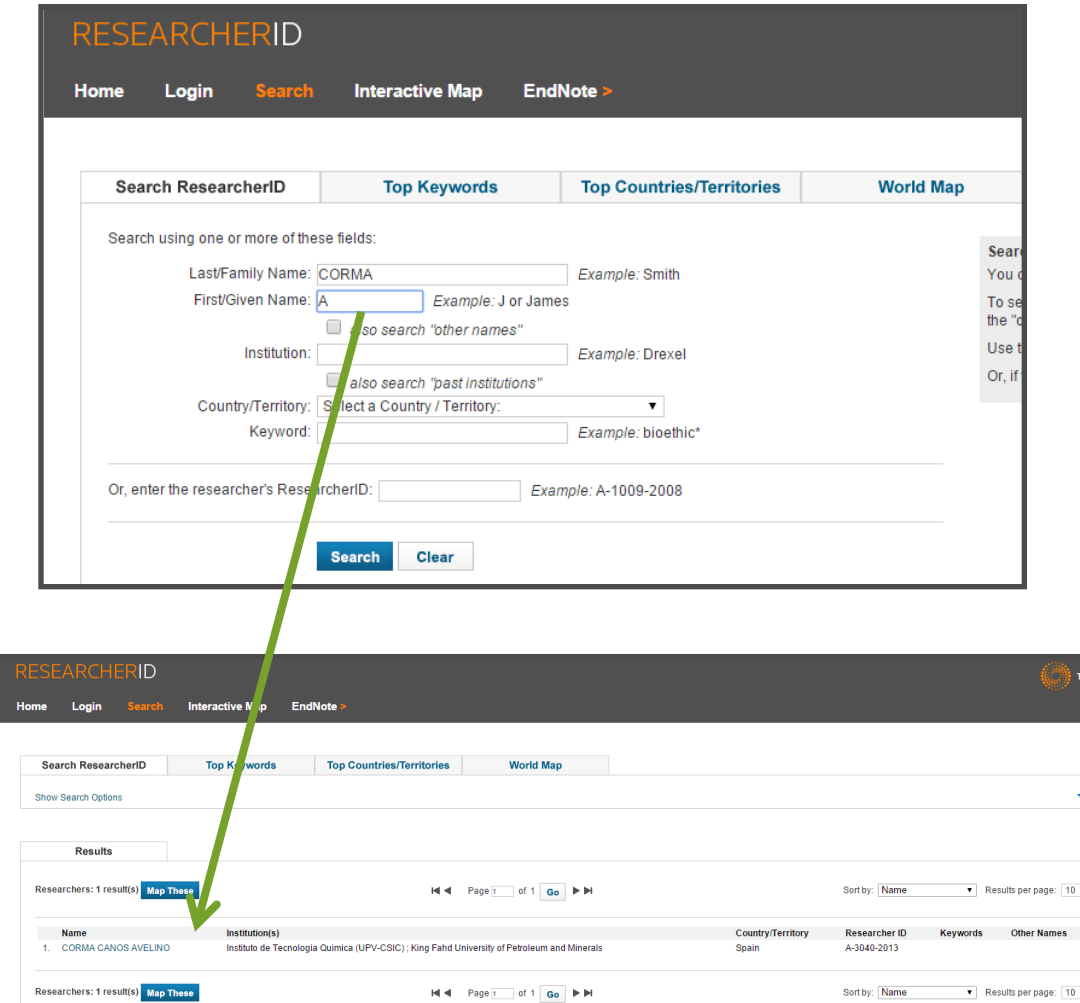

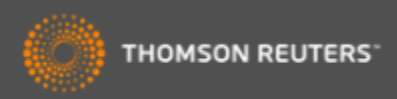

# *Ejemplo de un perfil de ResearcherID*

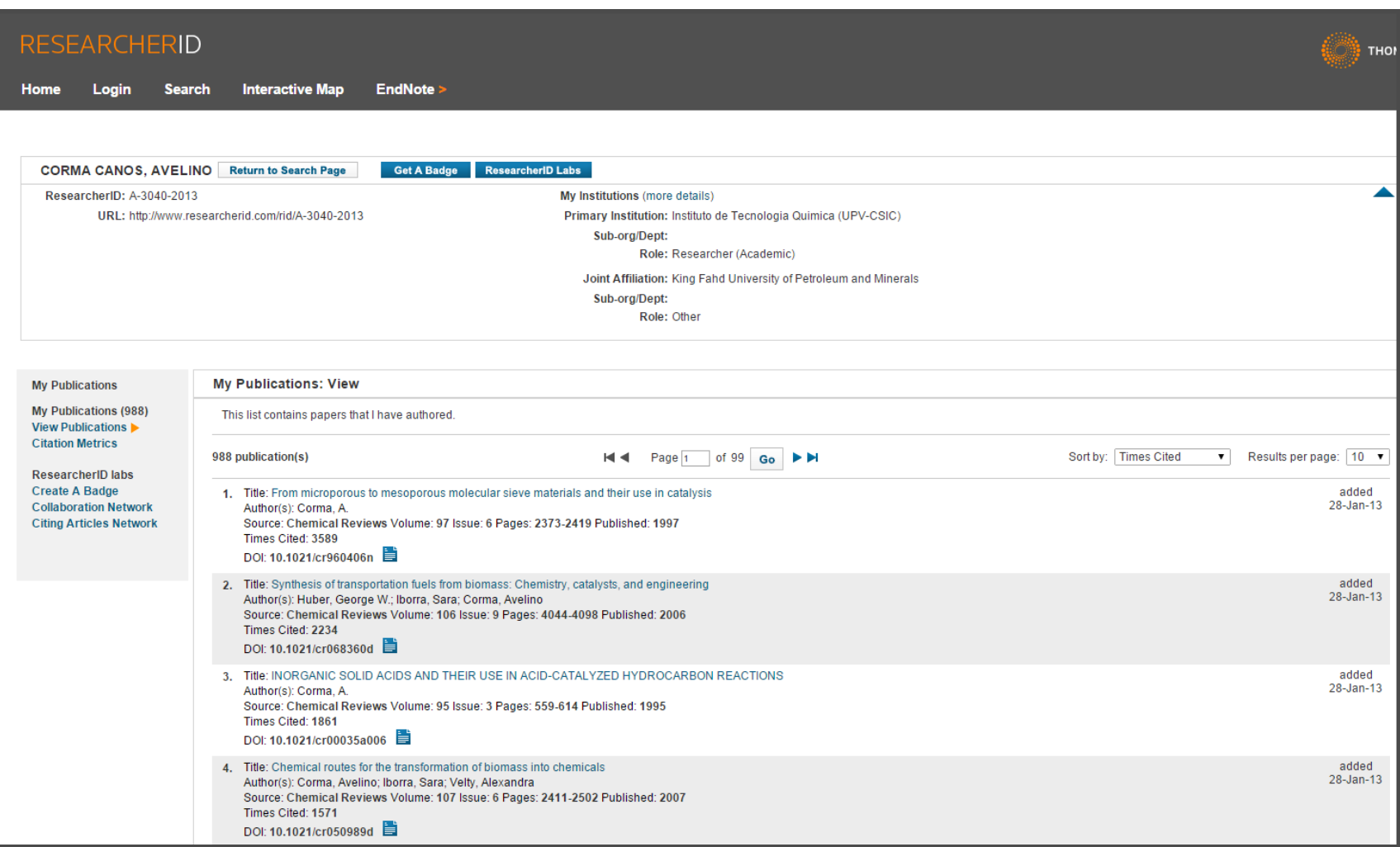

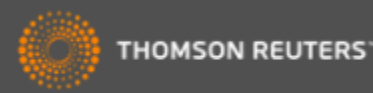

# *Búsqueda por los identificadores de RID*

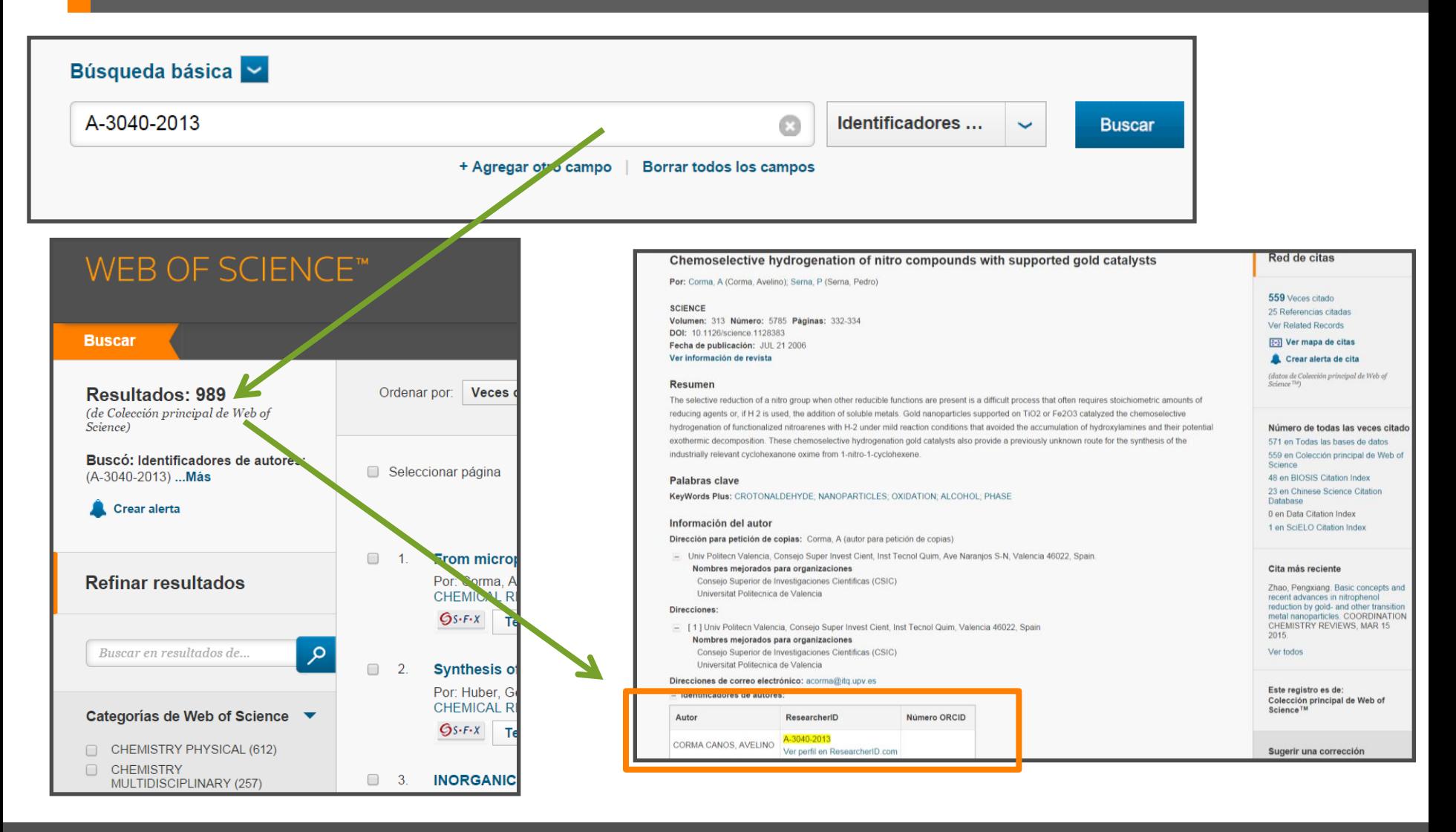

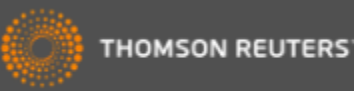

# *Evaluar la producción científica*

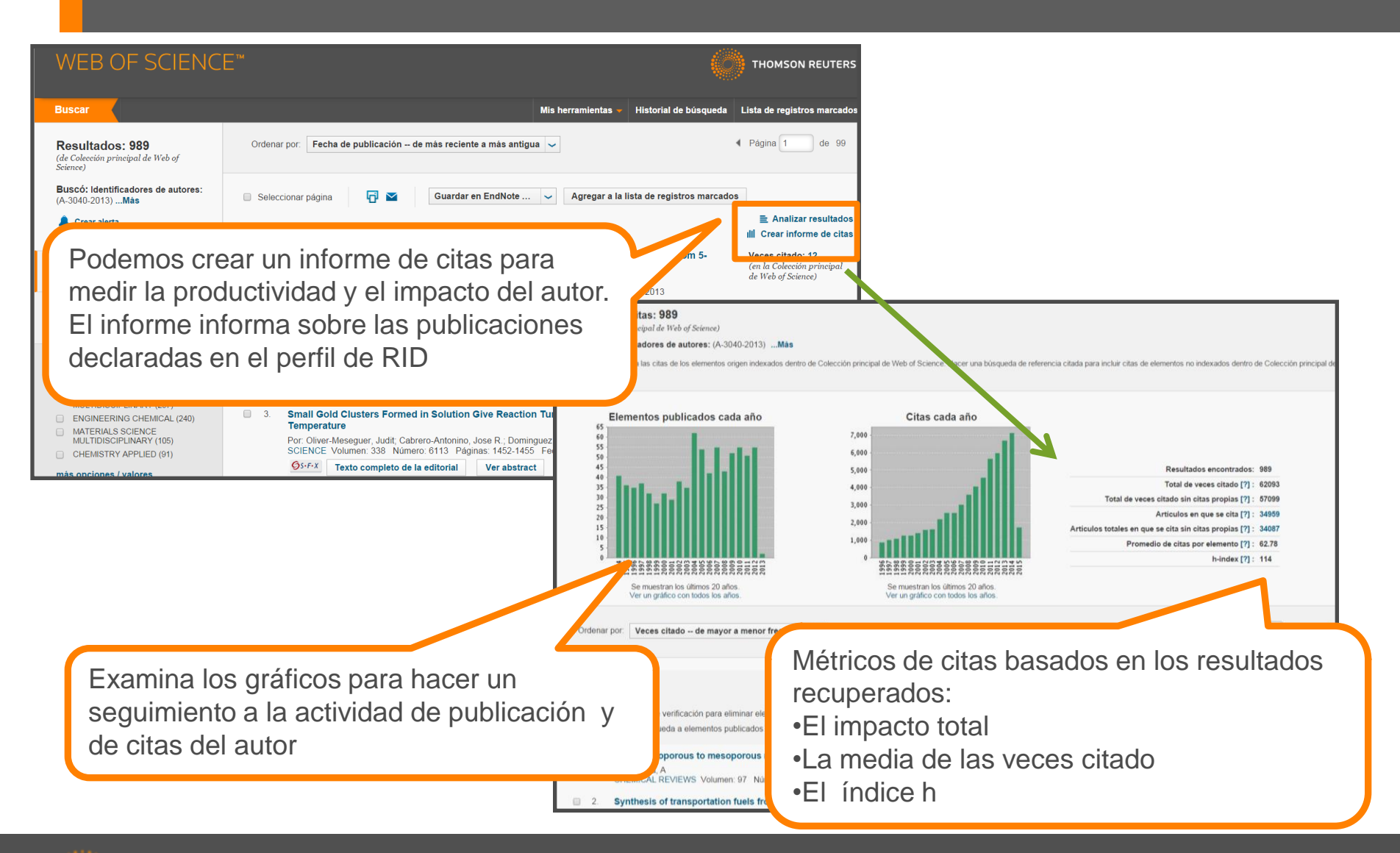

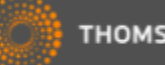

#### *ResearcherID y ORCID*

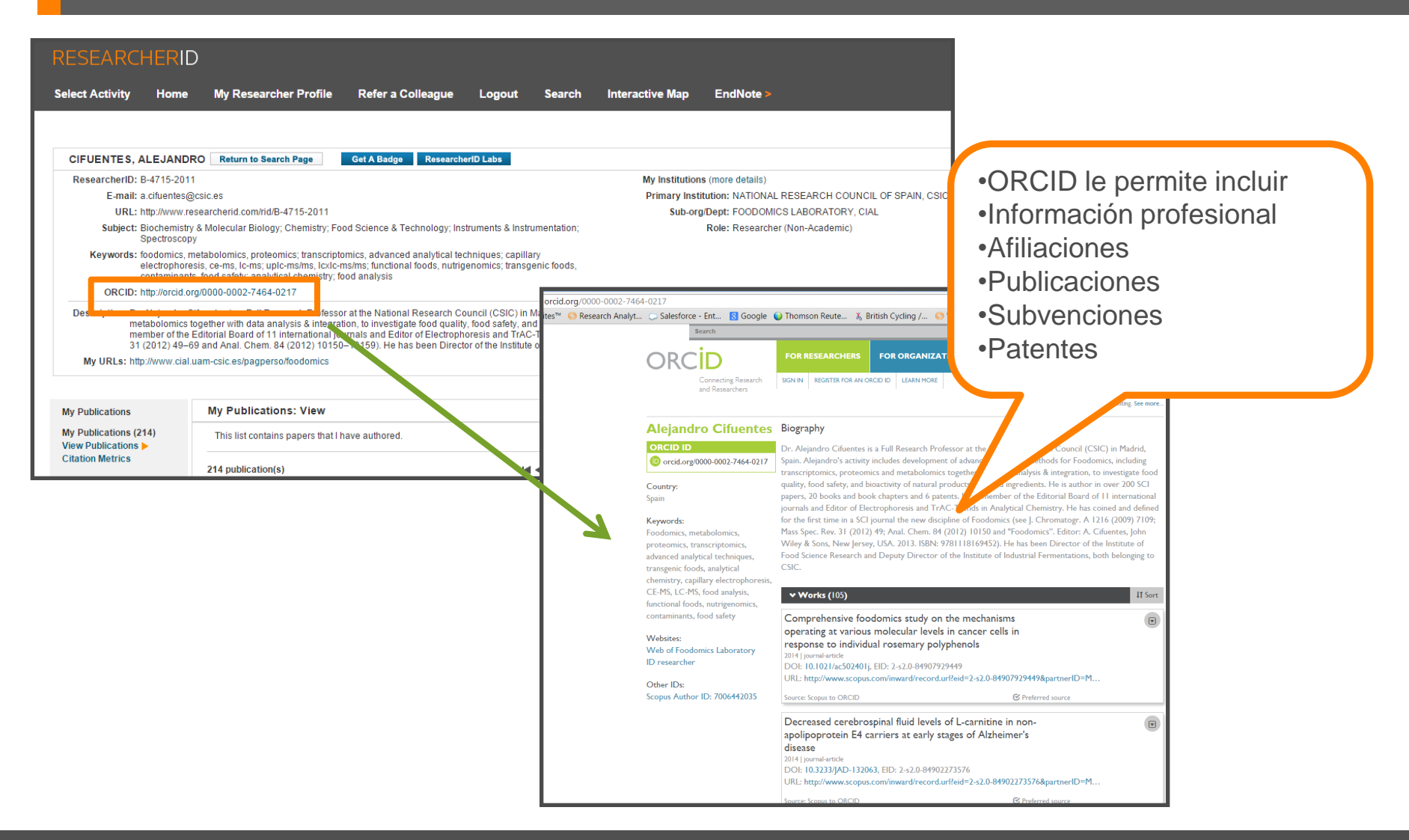

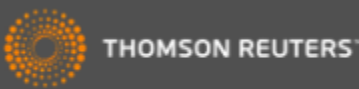

## *¿Qué es ORCID?*

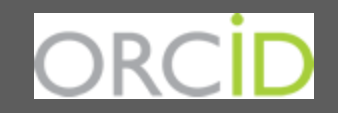

- Es el proyecto Open Researcher and ContributorID (Orcid) que intenta resolver el problema de la identificación, ambigüedad y duplicidad en los nombres de los investigadores (autores y colaboradores) mediante la creación de un registro único (URL).
- Éste estará conectado con otros sistemas actuales de identificación de autor como Author Resolver, Inspire, IraLIS,RePEc, ResearcherID, Scopus Author Identifier y VIVO, entre otros.
- Orcid se vinculará a la producción de los investigadores facilitando conocer sus publicaciones, identificando colaboradores y revisores y en definitiva, favoreciendo el proceso de descubrimiento científico.
- Nació a finales del año 2009, a propuesta del [Nature Publishing Group](http://www.nature.com/) y de [Thomson](http://thomsonreuters.com/)  [Reuters](http://thomsonreuters.com/) y con el que se quiere conseguir un instrumento beneficioso para toda la comunidad científica: autores, universidades, agencias de financiación, sociedades profesionales, agencias gubernamentales y editores.

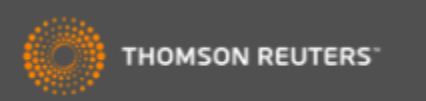

# *Intercambiar datos entre RID y ORCID*

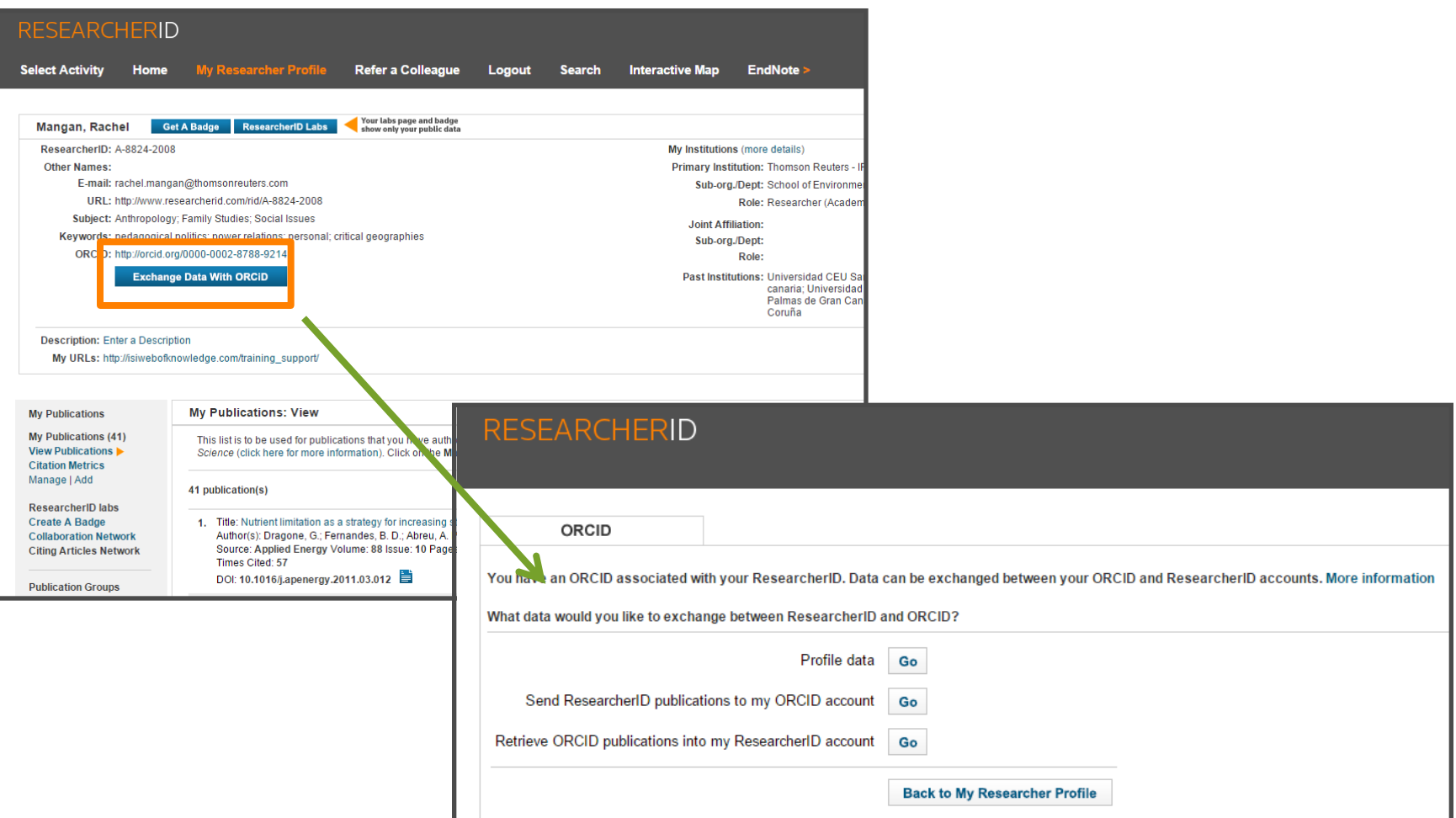

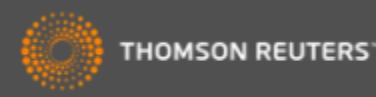

# *ORCID en la Web of Science*

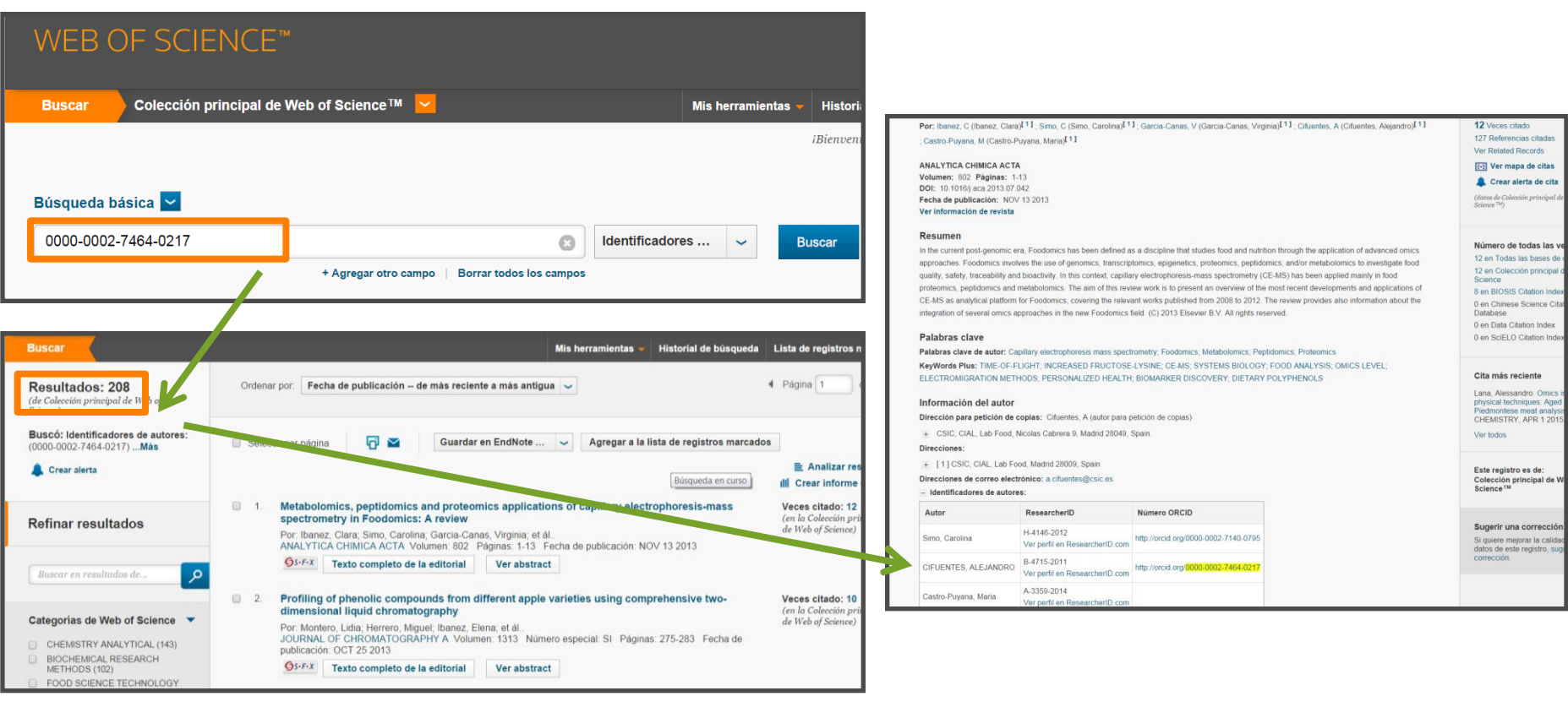

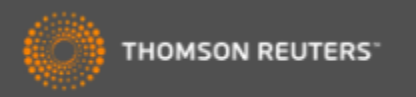

# *Opciones de acceso a la Web of Science*

Existen varias opciones para acceder a la Web of Science

- 1.Desde el catálogo de su biblioteca (en el catálogo de bases de datos electrónicos )
- 2.Desde la página web [www.recursoscientificos.fecyt.es](http://www.recursoscientificos.es/)
- 3.Desde la página web [www.webofscience.com](http://www.webofscience.com/).
	- Acceso a usuarios registrados. Hace falta introducir los credenciales de su perfil de usuario de WOS
	- Otros tipos de acceso (shibboleth)

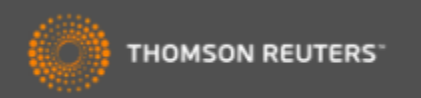

# *Páginas web de interés y videos*

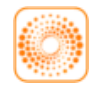

webofscience.com

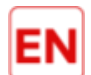

my.endnote.com

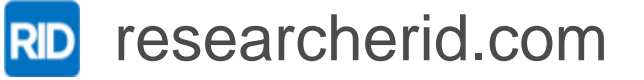

www

wokinfo.com

**You**<br>Tube youtube.com/WoSTraining

You<br>Tube https://youtu.be/CgfD-tb10EA

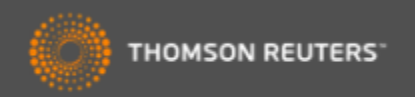

# *¡muchas gracias! Web of Science formación nivel básico*

[rachel.mangan@thomsonreuters.com](mailto:rachel.mangan@thomsonreuters.com)

[www.wokinfo.com](http://www.wokinfo.com/) [www.recursoscientificos.fecyt.es](http://www.recursoscientificos.fecyt.es/)

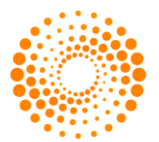

**THOMSON REUTERS**